# INFORMATOR o **egzaminie eksternistycznym z informatyki** z zakresu 4-letniego liceum ogólnokształcącego

od sesji jesiennej 2023 r.

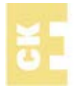

Centralna Komisja Egzaminacyjna Warszawa 2021

## **Zespół redakcyjny:**

Iwona Arcimowicz (CKE) Dorota Roman-Jurdzińska (OKE Wrocław) dr Wioletta Kozak (CKE)

## **Recenzenci:**

Adam Wyskwar Michał Malarski dr Tomasz Karpowicz (recenzja językowa)

Informator został opracowany przez Centralną Komisję Egzaminacyjną we współpracy z okręgowymi komisjami egzaminacyjnymi.

Centralna Komisja Egzaminacyjna ul. Józefa Lewartowskiego 6, 00-190 Warszawa tel. 22 536 65 00 sekretariat@cke.gov.pl

Okregowa Komisia Egzaminacyjna w Gdańsku ul. Na Stoku 49, 80-874 Gdańsk tel. 58 320 55 90 komisja@oke.gda.pl

Okręgowa Komisja Egzaminacyjna w Jaworznie ul. Adama Mickiewicza 4, 43-600 Jaworzno tel. 32 616 33 99 oke@oke.jaworzno.pl

Okręgowa Komisja Egzaminacyjna w Krakowie os. Szkolne 37, 31-978 Kraków tel. 12 683 21 99 oke@oke.krakow.pl

Okręgowa Komisja Egzaminacyjna w Łomży al. Legionów 9, 18-400 Łomża tel. 86 473 71 20 sekretariat@oke.lomza.pl

Okręgowa Komisja Egzaminacyjna w Łodzi ul. Ksawerego Praussa 4, 94-203 Łódź tel. 42 634 91 33 sekretariat@lodz.oke.gov.pl

Okregowa Komisia Egzaminacyjna w Poznaniu ul. Gronowa 22, 61-655 Poznań tel. 61 854 01 60 sekretariat@oke.poznan.pl

Okręgowa Komisja Egzaminacyjna w Warszawie pl. Europejski 3, 00-844 Warszawa tel. 22 457 03 35 info@oke.waw.pl

Okręgowa Komisja Egzaminacyjna we Wrocławiu ul. Tadeusza Zielińskiego 57, 53-533 Wrocław tel. 71 785 18 94 sekretariat@oke.wroc.pl

 $\mathbf{3}$ 

## Spis treści

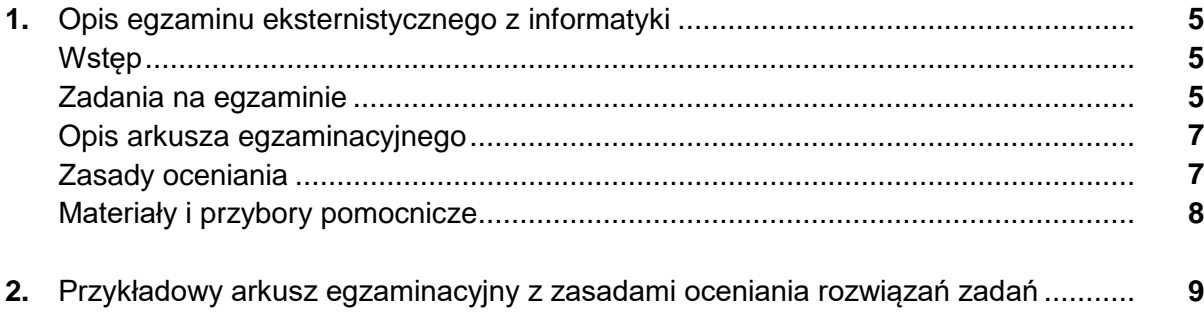

**4** *Informator o egzaminie eksternistycznym z informatyki z zakresu 4-letniego liceum ogólnokształcącego od sesji jesiennej w 2023 r.*

# <span id="page-4-0"></span>**1. Opis egzaminu eksternistycznego z informatyki z zakresu 4-letniego liceum ogólnokształcącego**

## <span id="page-4-1"></span>**WSTĘP**

Informatyka jest jednym z przedmiotów obowiązujących na egzaminie eksternistycznym z zakresu liceum ogólnokształcącego.

Egzamin eksternistyczny z informatyki z zakresu liceum ogólnokształcącego sprawdza, w jakim stopniu zdający spełnia wymagania określone w [podstawie programowej kształcenia](https://cke.gov.pl/images/_EGZAMIN_EKSTERNISTYCZNY/Liceum/podstawa_programowa/informatyka.pdf)  [ogólnego dla szkoły ponadpodstawowej](https://cke.gov.pl/images/_EGZAMIN_EKSTERNISTYCZNY/Liceum/podstawa_programowa/informatyka.pdf)<sup>[1](#page-4-3)</sup>.

*Informator* prezentuje przykładowy arkusz egzaminacyjny wraz z zasadami oceniania rozwiązań zadań. Do każdego zadania dodano wykaz wymagań ogólnych i szczegółowych z podstawy programowej kształcenia ogólnego, którym odpowiada dane zadanie. *Informator*  stanowi przy tym jedynie ogólną, kierunkową pomoc w planowaniu procesu samokształcenia. Zadania w przykładowym arkuszu nie ilustrują bowiem wszystkich wymagań z zakresu informatyki określonych w podstawie programowej, nie wyczerpują również wszystkich typów zadań, które mogą wystąpić w arkuszu egzaminacyjnym. Tylko realizacja wszystkich wymagań z podstawy programowej, zarówno ogólnych, jak i szczegółowych, może zapewnić właściwe przygotowanie zdającego do egzaminu eksternistycznego z informatyki.

Na egzaminie eksternistycznym obowiązują **wymagania na poziomie podstawowym**.

## <span id="page-4-2"></span>**ZADANIA NA EGZAMINIE**

W arkuszu egzaminacyjnym znajdą się zarówno zadania zamknięte, jak i otwarte oraz praktyczne.

Zadania zamknięte to takie, w których zdający wybiera odpowiedź spośród podanych. Mogą to być:

- zadania wyboru jednokrotnego i wielokrotnego
- zadania typu prawda fałsz
- zadania na dobieranie.

Zadania otwarte to takie, w których zdający samodzielnie formułuje odpowiedź. Wśród zadań otwartych na egzaminie eksternistycznym z informatyki znajdą się m.in.:

- zadania krótkiej odpowiedzi, wymagające np. podania wyniku działania algorytmu, wykonania obliczeń, zapisania algorytmu itd.
- zadania z luka wymagające uzupełnienia zdania tekstu jednym lub kilkoma wyrazami. w tym np. wykonania lub uzupełniania schematu algorytmu, diagramu, równania.

<span id="page-4-3"></span> <sup>1</sup> Rozporządzenie Ministra Edukacji Narodowej z dnia 30 stycznia 2018 r. w sprawie podstawy programowej kształcenia ogólnego dla liceum ogólnokształcącego, technikum oraz branżowej szkoły II stopnia (Dz.U. z 2018 r. poz. 467, z późn. zm.).

Zadania praktyczne to zadania, które wymagają użycia komputera i zapisania komputerowej realizacji rozwiązania np. programu w wybranym języku programowania, bazy danych, arkusza kalkulacyjnego itp.

Zadania egzaminacyjne będą sprawdzały poziom opanowania umiejętności opisanych w następujących wymaganiach ogólnych w podstawie programowej kształcenia ogólnego dla liceum ogólnokształcącego dla absolwentów ośmioletniej szkoły podstawowej:

- I. Rozumienie, analizowanie i rozwiązywanie problemów na bazie logicznego i abstrakcyjnego myślenia, myślenia algorytmicznego i sposobów reprezentowania informacji.
- II. Programowanie i rozwiązywanie problemów z wykorzystaniem komputera oraz innych urządzeń cyfrowych: układanie i programowanie algorytmów, organizowanie, wyszukiwanie i udostępnianie informacji, posługiwanie się aplikacjami komputerowymi.
- III. Posługiwanie się komputerem, urządzeniami cyfrowymi i sieciami komputerowymi, w tym: znajomość zasad działania urządzeń cyfrowych i sieci komputerowych oraz wykonywania obliczeń i programów.
- IV. Rozwijanie kompetencji społecznych, takich jak: komunikacja i współpraca w grupie, w tym w środowiskach wirtualnych, udział w projektach zespołowych oraz zarządzanie projektami.
- V. Przestrzeganie prawa i zasad bezpieczeństwa. Respektowanie prywatności informacji i ochrony danych, praw własności intelektualnej, etykiety w komunikacji i norm współżycia społecznego, ocena zagrożeń związanych z technologią i ich uwzględnienie dla bezpieczeństwa swojego i innych.

## <span id="page-6-0"></span>**OPIS ARKUSZA EGZAMINACYJNEGO**

Egzamin eksternistyczny z informatyki z zakresu liceum ogólnokształcącego trwa **120 minut**[2](#page-6-2) .

Zadania będą zróżnicowane pod względem sprawdzanych umiejętności, a także poziomu trudności i sposobu udzielania odpowiedzi. Będą sprawdzać przede wszystkim umiejętności praktyczne. Mogą występować pojedynczo lub w wiązkach tematycznych. Odwołują się do różnych obszarów i różnorodnej tematyki, a także − do zróżnicowanych materiałów źródłowych, w tym: tekstów, danych liczbowych, wykresów, materiału ilustracyjnego, schematów i danych statystycznych.

## <span id="page-6-1"></span>**ZASADY OCENIANIA**

## **Zadania zamknięte**

Zadania zamknięte są oceniane – w zależności od maksymalnej liczby punktów, jaką można uzyskać za rozwiązanie danego zadania – zgodnie z poniższymi zasadami:

1 pkt – odpowiedź poprawna.

0 pkt – odpowiedź niepełna lub niepoprawna albo brak odpowiedzi.

#### *ALBO*

- 2 pkt odpowiedź poprawna.
- 1 pkt odpowiedź częściowo poprawna lub odpowiedź niepełna.
- 0 pkt odpowiedź niepoprawna albo brak odpowiedzi.

## **Zadania otwarte**

Za poprawne rozwiązanie zadania otwartego będzie można otrzymać maksymalnie 1, 2 lub 3 punkty. Za każde poprawne rozwiązanie, inne niż opisane w zasadach oceniania, można przyznać maksymalną liczbę punktów, o ile rozwiązanie jest merytorycznie poprawne, zgodne z poleceniem i warunkami zadania.

#### **Zadania otwarte z luką**

Za poprawne rozwiązanie zadania otwartego zdający może otrzymać, zależnie od złożoności tego zadania, 1, 2 lub 3 punkty, np.:

1 pkt – odpowiedź poprawna.

0 pkt – odpowiedź niepełna lub niepoprawna albo brak odpowiedzi.

*ALBO*

2 pkt – odpowiedź poprawna.

<span id="page-6-2"></span> <sup>2</sup> Czas trwania egzaminu może zostać wydłużony w przypadku zdających ze specjalnymi potrzebami edukacyjnymi. Szczegóły są określane w *Komunikacie dyrektora Centralnej Komisji Egzaminacyjnej w sprawie szczegółowych sposobów dostosowania warunków i form przeprowadzania egzaminu eksternistycznego* dla danej sesji egzaminacyjnej.

- **8** *Informator o egzaminie eksternistycznym z informatyki z zakresu 4-letniego liceum ogólnokształcącego od sesji jesiennej w 2023 r.*
- 1 pkt odpowiedź częściowo poprawna lub odpowiedź niepełna.
- 0 pkt odpowiedź całkowicie niepoprawna albo brak odpowiedzi.

#### *ALBO*

- 3 pkt odpowiedź poprawna.
- 2 pkt odpowiedź poprawna dla wszystkich luk poza jedną.
- 1 pkt odpowiedź poprawna dla jednej luki.
- 0 pkt odpowiedź całkowicie niepoprawna albo brak odpowiedzi.

#### **Zadania otwarte krótkiej odpowiedzi**

Maksymalna liczba punktów, które można przyznać za zadanie otwarte krótkiej odpowiedzi, nie przekracza 3 punktów. Zasady oceniania będą opracowywane odrębnie dla każdego zadania.

## **Zadania praktyczne**

Maksymalna liczba punktów, które można przyznać za zadanie praktyczne (samodzielne lub jedno z zadań w wiązce), nie przekracza 4 punktów. Zasady oceniania będą opracowywane odrębnie dla każdego zadania. Do oceny w takim zadaniu należy przekazać pliki zawierające komputerowe realizacje rozwiązań oraz odpowiedzi zapisane w pliku tekstowym lub w arkuszu egzaminacyjnym – zgodnie z treścią zadania.

W zadaniach tego typu oceniane są rzeczywiste efekty i osiągnięte rezultaty przez zdającego, tj.: wyniki obliczeń w arkuszu kalkulacyjnym, wyniki symulacji, odpowiedzi uzyskane za pomocą kwerend, wyniki działania programu napisanego przez zdającego.

## <span id="page-7-0"></span>**MATERIAŁY I PRZYBORY POMOCNICZE NA EGZAMINIE Z INFORMATYKI**

Podczas egzaminu zdający ma do dyspozycji autonomiczne stanowisko komputerowe wyposażone w środowisko oraz pakiet programów użytkowych i środowisko programowania wybrane przez zdającego podczas składania deklaracji. Nie są przewidziane żadne dodatkowe przybory pomocnicze.

## <span id="page-8-0"></span>**2. Przykładowy arkusz egzaminacyjny z zasadami oceniania rozwiązań zadań**

W *Informatorze* zamieszczono *Przykładowy arkusz egzaminacyjny* oraz *Zasady oceniania rozwiązań zadań*. Przy każdym zadaniu w arkuszu podano liczbę punktów możliwych do uzyskania za jego rozwiązanie (po numerze zadania). W *Zasadach oceniania rozwiązań zadań* dla każdego zadania podano:

- wymagania ogólne i szczegółowe, które są sprawdzane w tym zadaniu
- zasady oceniania
- poprawne rozwiązanie każdego zadania zamkniętego oraz przykładowe rozwiązania każdego zadania otwartego.

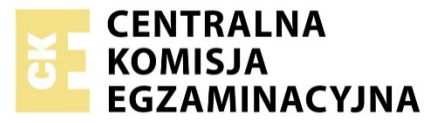

Arkusz zawiera informacje prawnie chronione do momentu rozpoczęcia egzaminu.

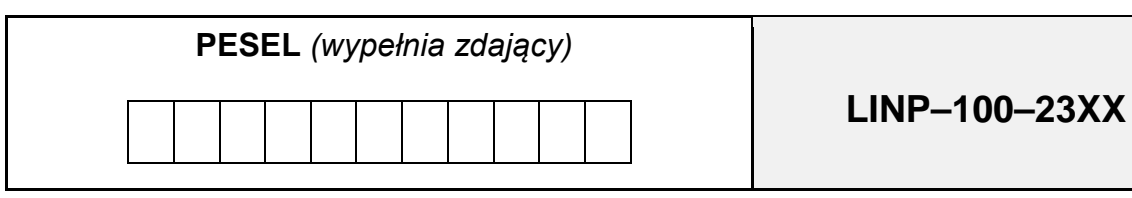

## **EGZAMIN EKSTERNISTYCZNY Z INFORMATYKI**

## **LICEUM OGÓLNOKSZTAŁCĄCE**

## DATA: **[dzień miesiąc rok]** CZAS PRACY: **120 minut**

LICZBA PUNKTÓW DO UZYSKANIA: **40**

## **Instrukcja dla zdającego**

- 1. Sprawdź, czy arkusz egzaminacyjny zawiera 12 stron i czy dołączony jest do niego nośnik danych – podpisany DANE. Ewentualny brak zgłoś przewodniczącemu zespołu nadzorującego egzamin.
- 2. Wszystkie pliki z nośnika DANE skopiuj do katalogu (folderu) oznaczonego Twoim numerem PESEL.
- 3. Jeśli rozwiązaniem zadania lub jego części jest plik (lub pliki), to umieść go (je) w katalogu (folderze) oznaczonym Twoim numerem PESEL.
- 4. Przed upływem czasu przeznaczonego na egzamin zapisz w katalogu (folderze) oznaczonym Twoim numerem PESEL ostateczną wersję plików stanowiących rozwiązania zadań.
- 5. Pisz czytelnie. Używaj długopisu/pióra tylko z czarnym tuszem/atramentem. Nie używaj korektora, a błędne zapisy wyraźnie przekreśl.
- 6. Pamiętaj, że zapisy w brudnopisie nie będą oceniane.
- 7. Na tej stronie i na karcie punktowania wpisz swój numer PESEL. Na karcie punktowania zamaluj **pola odpowiadające cyfrom numeru PESEL. Błędne zaznaczenie otocz** kółkiem  $\bigcirc$  i zaznacz właściwe. Nie wpisuj żadnych znaków w części przeznaczonej dla egzaminatora.
- 8. Pamiętaj, że w razie stwierdzenia niesamodzielnego rozwiązywania zadań egzaminacyjnych lub zakłócenia prawidłowego przebiegu egzaminu w sposób, który utrudnia pracę pozostałym osobom zdającym, przewodniczący zespołu nadzorującego egzamin może przerywać i unieważnić egzamin eksternistyczny.

*Życzymy powodzenia!*

#### **Zadanie 1.**

Wykorzystując informacje zawarte w folderze (katalogu) Zadanie1, znajdującym się na dostarczonej płycie CD, utwórz prezentację na temat efektów specjalnych w filmach.

W pliku tekst.txt<sup>[3](#page-11-0)</sup> znajduje się tekst prezentacji, podzielony na sześć części – każda część przeznaczona do osobnego okna/slajdu prezentacji. Pierwszy wiersz każdej części odpowiada tytułowi okna/slajdu.

Poniżej znajdują się wszystkie okna/slajdy (ponumerowane) przykładowej prezentacji:

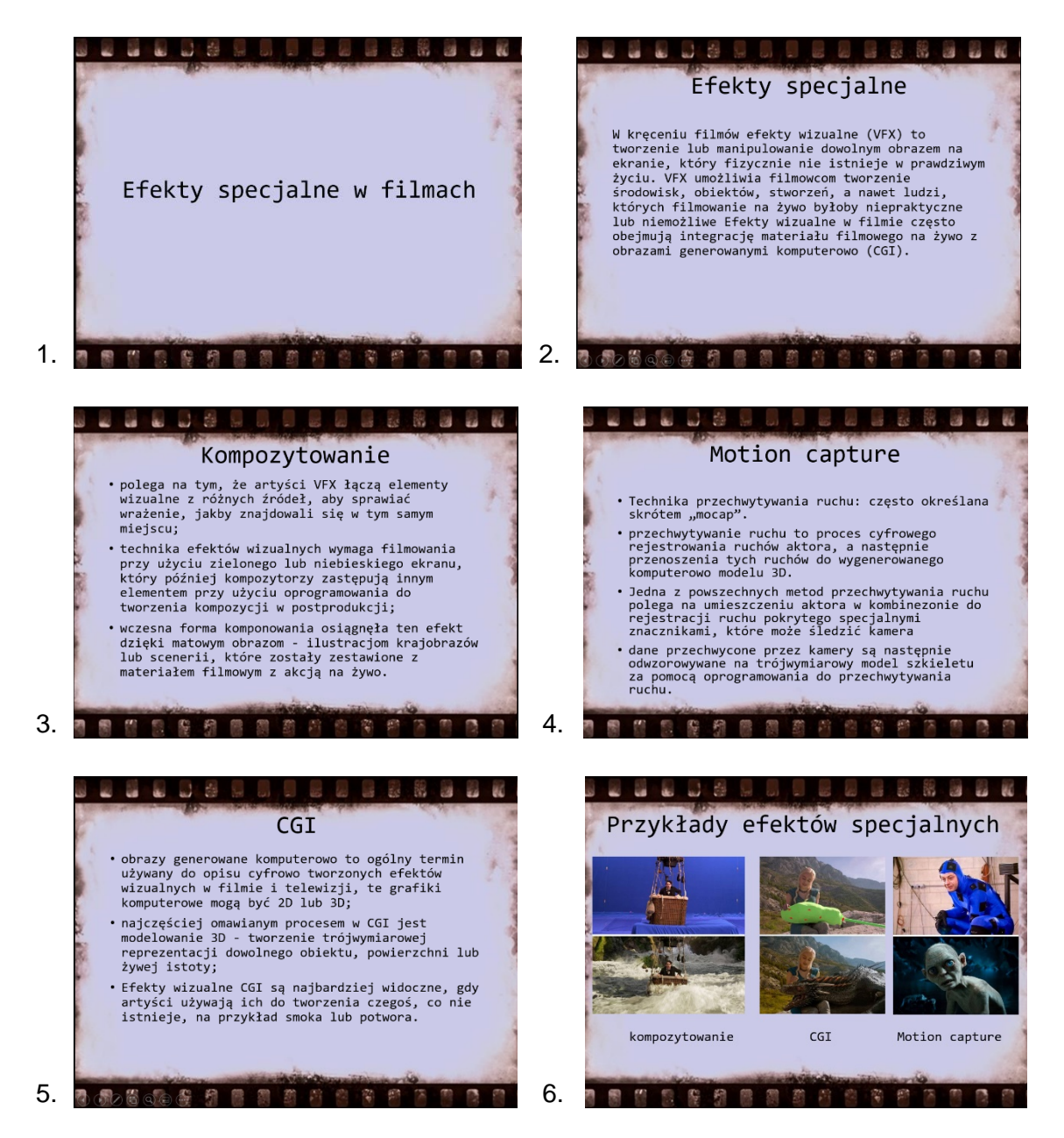

<span id="page-11-0"></span> <sup>3</sup> Informacje do zadania zostały zaczerpnięte ze strony: [https://www.masterclass.com/articles/how](https://www.masterclass.com/articles/how-visual-effects-work-in-film)[visual-effects-work-in-film](https://www.masterclass.com/articles/how-visual-effects-work-in-film) .

## **Zadanie 1.1. (0–1)**

Umieść odpowiednie fragmenty pliku tekst.txt w kolejnych slajdach/oknach swojej prezentacji. Zapisz plik prezentacji pod nazwą *zadanie1* (o rozszerzeniu odpowiadającym Twojemu programowi do tworzenia prezentacji).

#### **Zadanie 1.2. (0–1)**

W całej prezentacji zmień czcionkę na *Consolas*. Ustaw wielkość tekstu w obrębie slajdów na 22 punkty i wyrównaj tekst do lewej. Ustal wielkość czcionki tytułów na 40 punktów i wyśrodkuj tytuły wszystkich slajdów. Położenie tekstów na każdym slajdzie/oknie ustaw tak jak w przykładowej prezentacji.

#### **Zadanie 1.3. (0–1)**

Ustaw jako tło we wszystkich slajdach/oknach rysunek z pliku tlo.jpg, który znajduje się w folderze Zadanie1 na dostarczonej płycie CD. Ustaw przejścia między wszystkimi slajdami na "zanikanie".

#### **Zadanie 1.4. (0–1)**

W trzecim, czwartym i piątym slajdzie/oknie zastosuj automatyczne wypunktowanie (podobnie jak w powyższej, przykładowej prezentacji). Zastosuj dowolną animację do każdego wypunktowania.

#### **Zadanie 1.5. (0–1)**

W szóstym oknie/slajdzie umieść pliki graficzne, które znajdują się w folderze Zadanie1 na dostarczonej płycie CD. Dostosuj wielkość plików graficznych tak, aby zdjęcia znajdowały się na slajdzie, nie nachodząc na siebie. Ustaw wysokość każdego obrazu na 9 cm. Dla podpisów plików graficznych dobierz wielkość czcionki i jej położenie zgodnie z przykładową prezentacją.

**Do oceny oddajesz:** plik *zadanie1* (o rozszerzeniu odpowiadającym użytej przez Ciebie aplikacji do tworzenia prezentacji), zawierający prezentację slajdów utworzoną przez Ciebie.

#### **Zadanie 2.**

Pewna sieć kin prowadzi ewidencję sprzedaży biletów ulgowych i normalnych w poszczególnych dniach roku. Fragment danych został wprowadzony do plików arkuszy kalkulacyjnych: Microsoft Office (kino.xlsx, kino.xls) oraz OpenOffice (kino.ods). Pliki znajdują się na płycie z danymi w folderze Zadanie2. Każdy z plików zawiera te same dane. Pliki zawierają po 500 wierszy. Przechowywane informacje to: *nr* (numer wiersza), *data*  (pomiędzy 2022-01-01 a 2022-12-31), *miasto* (miasto, w którym znajduje się jedno z kin), *bilety N* (liczba sprzedanych biletów normalnych danego dnia), *bilety U* (liczba sprzedanych biletów ulgowych danego dnia)*.*

#### *Fragment danych*:

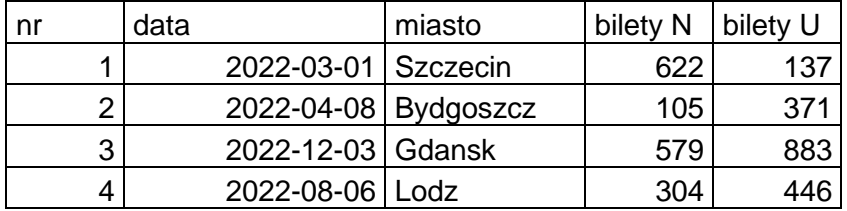

Korzystając z dostępnych plików oraz własnych formuł lub wbudowanych funkcji w arkuszu kalkulacyjnym wybranym przez Ciebie, wykonaj poniższe polecenia. Odpowiedzi umieść w pliku tekstowym *zadanie2.txt*. Odpowiedź do każdego podpunktu poprzedź numerem oznaczającym ten podpunkt.

## **Zadanie 2.1. (0–1)**

Zapisz plik *kino* pod nazwą zadanie2 (o rozszerzeniu odpowiadającym arkuszowi kalkulacyjnemu użytemu przez Ciebie). Utwórz plik tekstowy zadanie2.txt, w którym umieścisz odpowiedzi do punktów 2.2. – 2.4. Każdą odpowiedź poprzedź numerem zadania.

## **Zadanie 2.2. (0–1)**

Podaj, ile było takich dni (czyli – ile wierszy danych), w których sprzedano więcej niż 600 biletów normalnych

#### **Zadanie 2.3. (0–1)**

Bilety normalne sprzedawano w cenie 25 zł za sztukę, a bilety ulgowe w cenie 15 zł za sztukę. Dla każdego wiersza oblicz wartość sprzedaży biletów. Następnie **oblicz i podaj łączną wartość sprzedaży** w całym roku.

#### **Zadanie 2.4. (0–2)**

Podaj średnią liczbę sprzedanych biletów normalnych w Warszawie w lipcu. Wyniki zaokrąglij **w dół do liczby całkowitej**. Średnią liczymy tylko dla dni, w których miała miejsce sprzedaż (czyli nie uwzględniamy dni, których nie ma w danych – nie było w tych dniach sprzedaży).

#### **Zadanie 2.5. (0–3)**

Utwórz zestawienie, w którym dla każdego miasta podasz łączną liczbę sprzedanych biletów normalnych i łączną liczbę sprzedanych biletów ulgowych. Dla utworzonego zestawienia sporządź wykres kolumnowy. Pamiętaj o prawidłowym i czytelnym opisie wykresu.

*Przykładowy wykres:*

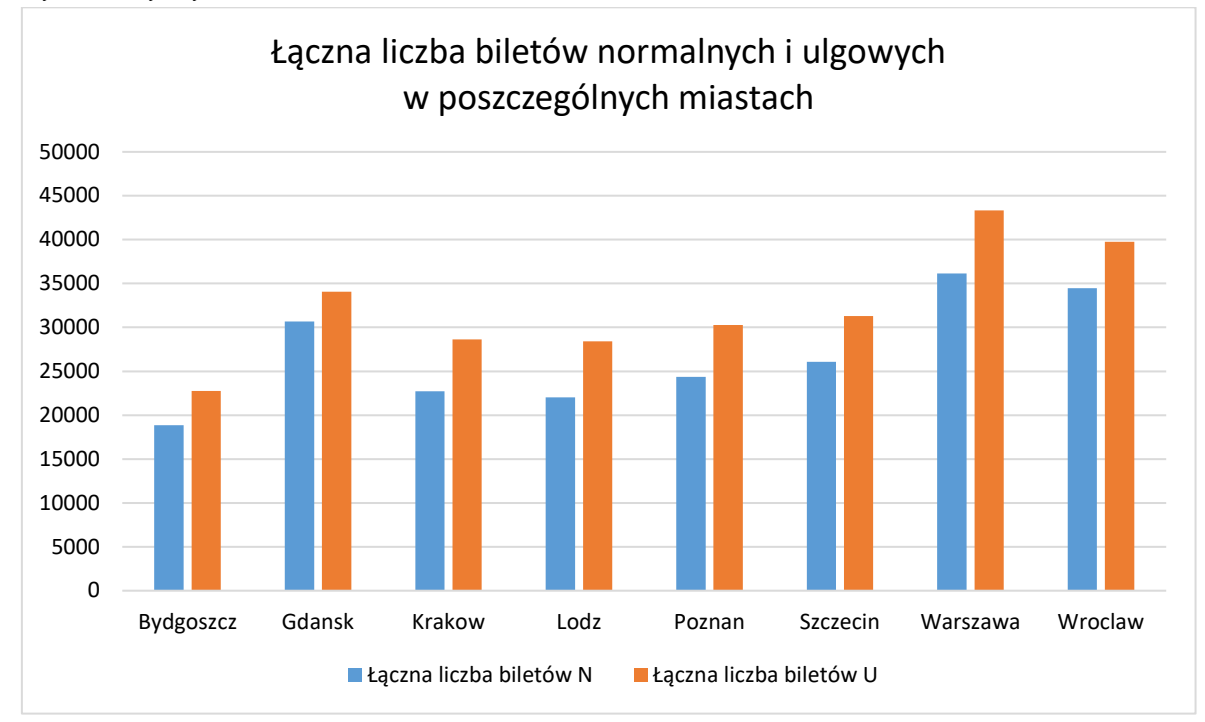

**Do oceny oddajesz:** plik *zadanie2.txt* oraz plik *zadanie2* (o rozszerzeniu odpowiadającym użytemu arkuszowi kalkulacyjnemu przez Ciebie) zawierający komputerowe realizacje Twoich obliczeń oraz wykres do polecenia 2.5.

#### **Zadanie 3.**

Centrum Kultury Młodych przygotowało zawiadomienie dla osób, które zakwalifikowały się do finału konkursu "Młodzi filmowcy".

Na dostarczonej płycie CD w folderze Zadanie3 znajdują się pliki:

– zawiadomienie.txt, zawierający treść zawiadomienia, które zostanie wysłana do 25 osób;

– finalisci.doc (finalisci.docx, finalisci.ods), zawierający dane finalistów konkursu;

– plik obraz.jpg.

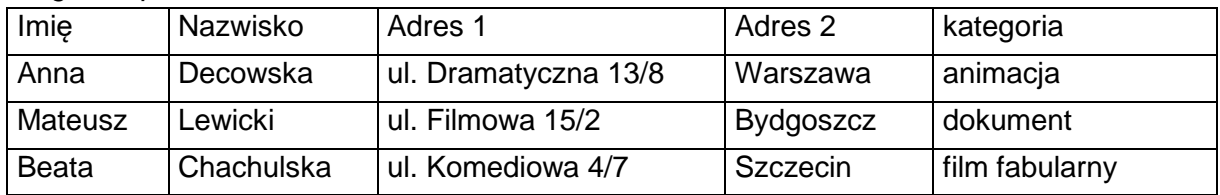

*Fragment pliku* finalisci:

Twoim zadaniem jest utworzenie **dokumentu korespondencji seryjnej** na podstawie wyżej wymienionych danych i nadanie mu formy zbliżonej do poniższego wzoru.

#### wzór dokumentu korespondencji seryjnej

#### wzór zawiadomienia dla pierwszego adresata

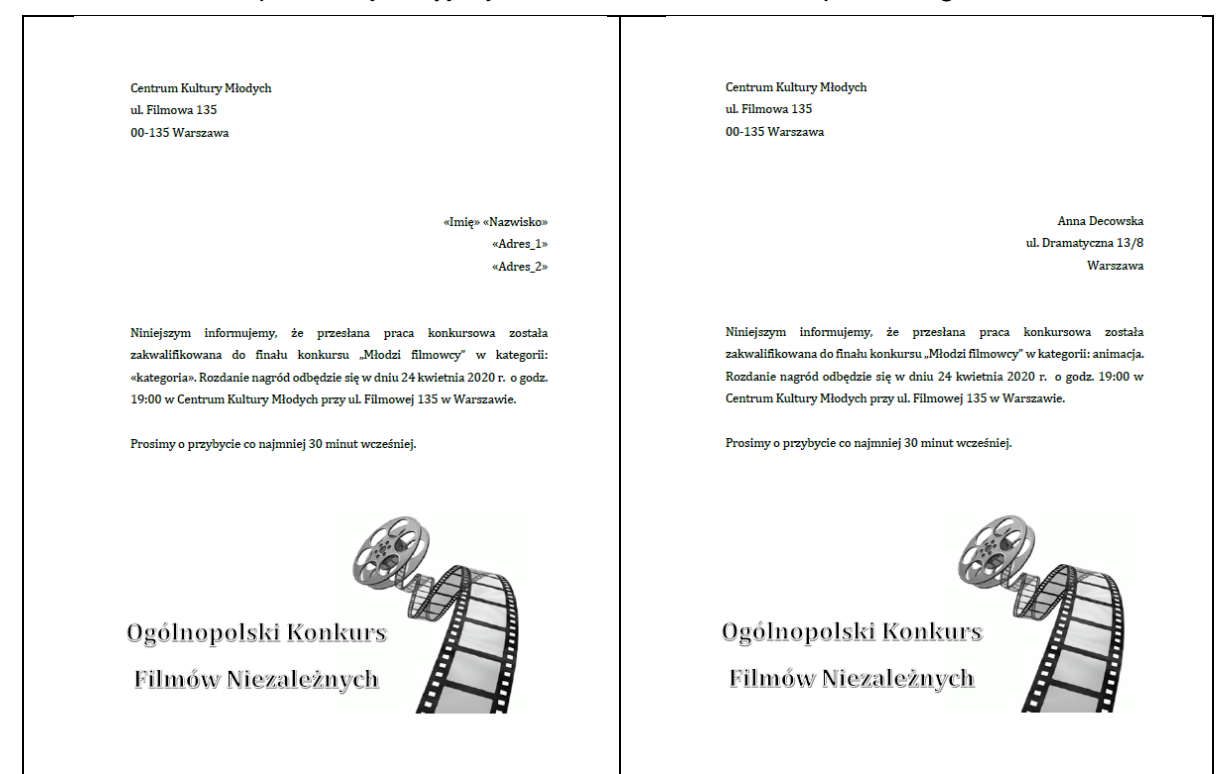

## **Zadanie 3.1. (0–1)**

Wczytaj zawartość pliku zawiadomienie.txt do edytora tekstu i zapisz go pod nazwą zadanie3 (o rozszerzeniu odpowiadającym Twojemu edytorowi tekstu).

W całym dokumencie ustaw interlinię na wartość 1,5 oraz odstępy przed i po akapicie na 0 punktów.

#### **Zadanie 3.2. (0–1)**

Zmień czcionkę na *Cambria*. Ustaw jej wielkość na 14 punktów. Dla danych adresowych Centrum Kultury ustaw wyrównanie do lewej, a dane adresowe (imię, nazwisko, pole adresowe) wyrównaj do prawej. Pozostały tekst wyjustuj.

#### **Zadanie 3.3. (0–1)**

Z wykorzystaniem narzędzi do tworzenia obiektów grafiki tekstowej (dekoracyjne napisy) wstaw na dole dokumentu napis "Ogólnopolski Konkurs Filmów Niezależnych" (zobacz wzór powyżej). Dobierz styl i wielkość grafiki tekstowej adekwatne do powyższego wzoru. Umieść w dokumencie obraz z pliku graficznego obraz.png, znajdujący się na płycie CD z danymi w folderze Zadanie3. Obraz umieść tak, żeby znajdował się po prawej stronie na dole (zobacz wzór powyżej). Dostosuj jego wielkość tak, aby całe zawiadomienie mieściło się na jednej stronie.

#### **Zadanie 3.4. (0–2)**

Wstaw, zgodnie ze wzorem, pola korespondencji seryjnej z pliku z danymi finalistów (*Imię, Nazwisko, Adres 1, Adres 2, kategoria*). We wzorze zawiadomienia (w pliku zawiadomienie.txt) miejsca pól korespondencji seryjnej ujęto w nawias << >>.

#### **Zadanie 3.5. (0–1)**

Z wykorzystaniem narzędzi korespondencji seryjnej utwórz zestaw listów, które będą wysłane do odpowiednich adresatów. Zapisz utworzony zestaw ulotek pod nazwą *listy* (o rozszerzeniu odpowiadającym Twojemu edytorowi tekstu).

**Do oceny oddajesz** pliki (o rozszerzeniu odpowiadającym Twojemu edytorowi tekstu):

– *zadanie3*, zawierający wzór dokumentu korespondencji seryjnej,

– *listy*, zawierający zestawienie 25 listów.

#### **Zadanie 4.**

Piotr przechowuje informacje o obejrzanych filmach w plikach tekstowych.

Plik film.txt*,* zawiera dane dotyczące 237 filmów obejrzanych przez niego. W każdym wierszu pliku są zapisane następujące informacje, rozdzielone średnikami:

*nr, tytul, rok produkcji, identyfikator rodzaju, identyfikator kraju, polecony* (*tak* – film został polecony, *nie* – film nie był polecony), *czas w min*.

#### Fragment danych:

```
nr;tytul;rok produkcji;identyfikator gatunku;identyfikator kraju;polecony;czas w min
1;28 dni;2000;g3;k4;nie;103
2;Absolwent;1967;g3;k4;nie;105
3;Adaptacja;2002;g3;k4;tak;115
```
W pliku kraj.txt w kolejnych wierszach znajdują się dane dotyczące głównych krajów produkcji filmów, rozdzielone średnikami: *identyfikator kraju; kraj.*

#### Fragment danych: identyfikator kraju;kraj

k1;Kanada k2;Indie k3;Australia k4;USA

W pliku gatunek.txt Piotr przechowuje informacje o gatunkach filmów. Dane te są rozdzielone średnikami: *identyfikator gatunku; gatunek.*

#### Fragment danych:

identyfikator gatunku;gatunek g1;musical g2;komedia g3;dramat g4;horror

Pierwszy wiersz w każdym pliku jest wierszem nagłówkowym. Informacje o poszczególnych filmach, krajach produkcji i gatunkach zamieszczono w osobnych wierszach, a poszczególne pola rozdzielono średnikami.

Z wykorzystaniem danych zawarte w plikach tekstowych, które znajdują się w dostarczonych danych w folderze Zadanie\_4, oraz dostępnych narzędzi informatycznych wykonaj poniższe polecenia.

#### **Zadanie 4.1. (0–2)**

Zaimportuj dane z plików filmy.txt, kraj.txt oraz gatunek.txt do narzędzia informatycznego wykorzystywanego przez Ciebie do rozwiązania zadania i zapisz w pliku o nazwie *Zadanie4* (o rozszerzeniu odpowiadającym użytemu przez Ciebie narzędziu informatycznemu), który będzie też zawierał rozwiązania do podpunktów 4.2 – 4.4.

Stwórz plik tekstowy zadanie4.txt, w którym zostaną umieszczone odpowiedzi do podpunktów 4.2. – 4.4. (odpowiedź do każdego podpunktu poprzedź numerem oznaczającym ten podpunkt).

#### **Zadanie 4.2. (0–2)**

Podaj, ile filmów zostało poleconych Piotrowi, a ile filmów nie zostało poleconych**.**

#### **Zadanie 4.3. (0–2)**

Utwórz zestawienie, w którym dla każdego kraju podasz łączną liczbę wyprodukowanych filmów w latach 2000 – 2010 (od roku 2000 do roku 2010 włącznie).

#### **Zadanie 4.4. (0–2)**

Podaj nazwę gatunku filmu, dla którego obejrzenie wszystkich filmów tego gatunku będzie trwało najdłużej, oraz podaj sumaryczną długość tych filmów w minutach.

**Do oceny oddajesz** plik tekstowy *zadanie4.txt* zawierający odpowiedzi do podpunktów 4.2. – 4.4. oraz plik *Zadanie4* (o rozszerzeniu odpowiadającym narzędziu informatycznemu użytemu przez Ciebie) zawierający zaimportowane dane i realizację (obliczenia) do zadań 4.2. – 4.4. wykonanych przez Ciebie.

## **Zadanie 5.**

Szyfr przestawieniowy polega na zamianie kolejności liter w szyfrowanym tekście.

Dana jest następująca metoda szyfrowania tekstu: bierzemy znaki tekstu jawnego znajdujące na pozycjach 1, 4, 7, .... (co 3 pozycje, zaczynając od 1), aż do wyczerpania znaków w tekście, i ustawiamy obok siebie w tekście zaszyfrowanym, następnie znaki na pozycjach 2, 5, 8, ..... (co 3 pozycje, zaczynając od 2) do końca tekstu i ustawiamy obok siebie, a na końcu – znaki na pozycjach 3, 6, 9, ..... (co 3 pozycje, zaczynając od 3) i również ustawiamy je obok siebie.

## *Przykład:*

Tekst jawny: I N F O R M A T Y K A

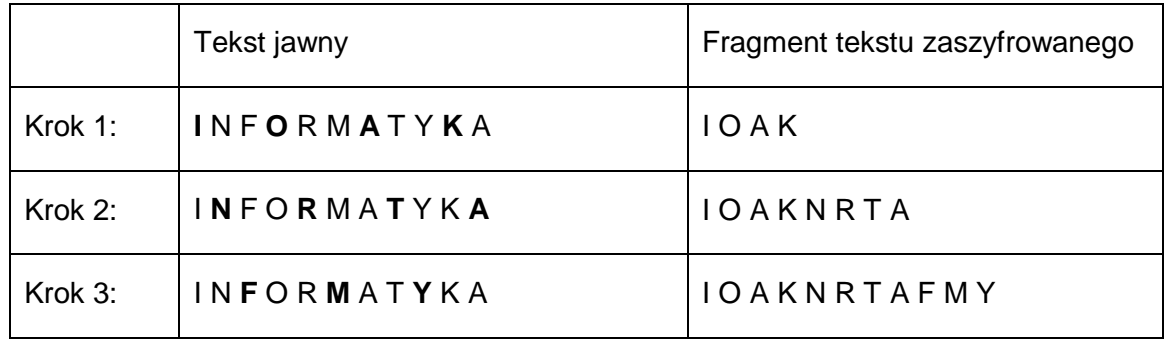

Test zaszyfrowany: I O A K N R T A F M Y

## **Zadanie 5.1. (0–2)**

Używając opisanej metody szyfrowania tekstu uzupełnij tabelę:

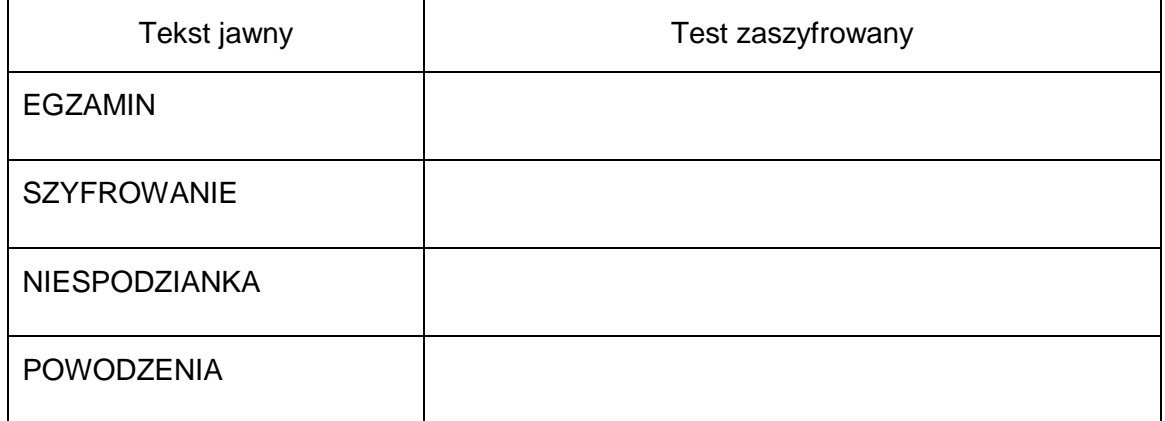

## **Zadanie 5.2. (0–3)**

Poniżej przedstawiony jest algorytm, który szyfruje tekst metodą opisaną powyżej. Uzupełnij luki w algorytmie.

#### **Dane:**

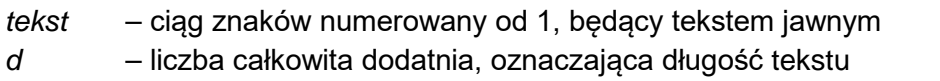

#### **Wynik:**

*szyfr* – ciąg znaków, będący zaszyfrowanym tekstem jawnym (szyfrogram)

#### **Algorytm:**

*szyfr* ← napis pusty

**dla kolejnych** *i* = 1, 2, 3 **wykonuj**

*j* ← …………………

**dopóki** (*j* ≤ …………………) **wykonuj**

*szyfr* ← *szyfr* ● t*ekst*[*j*]

*j* ← …………………

**zwróć** *szyfr*

#### **Uwaga:**

*tekst*[*j*] oznacza odwołanie do *j* – tej litery w tekście

*u* ● *v* oznacza sklejenie dwóch napisów: *u* oraz *v* w jeden napis.

#### **Zadanie 6.**

W pliku liczby.txt w oddzielnych wierszach znajduje się 100 liczb całkowitych dodatnich z przedziału [1, 10000].

**Napisz program(-y)**, który(-e) da(-dzą) odpowiedzi do poniższych zadań. Odpowiedzi zapisz do pliku *zadanie6.txt*. Każdą odpowiedź poprzedź numerem podpunktu. Do oceny oddajesz także pliki źródłowe twojego(-ich) programu(-ów).

## **Zadanie 6.1. (0–2)**

Podaj, ile jest liczb parzystych, a ile – liczb nieparzystych w pliku liczby.txt.

## **Zadanie 6.2. (0–3)**

Liczba pierwsza to taka **liczba całkowita większa od 1**, która ma dokładnie dwa dzielniki: jedynkę i samą siebie. Wypisz wszystkie liczby pierwsze z pliku liczby.txt.

**Do oceny oddajesz** plik tekstowy *Zadanie6.txt* zawierający odpowiedzi do podpunktów 6.1 i 6.2 **oraz pliki zawierające kody źródłowe Twoich programów** o nazwach wskazanych przez Ciebie:

Zadanie 6.1: .....................................................................

Zadanie 6.2: ......................................................................

#### **Zadanie 7.**

W zadania 7.1 – 7.3 **wybierz i zaznacz** poprawną odpowiedź. **Uwaga:** W każdym zadaniu może być **tylko jedna** poprawna odpowiedź.

#### **Zadanie 7.1. (0–1)**

Przykładem zasobów dyskowych udostępnianych w chmurze jest

- **A.** Microsoft One Drive.
- **B.** pendrive, pamięć USB.
- **C.** Microsoft Edge, Google Chrome.

## **Zadanie 7.2. (0–1)**

Dany jest następujący fragment algorytmu

*krok 1.* wczytaj liczby *a*, *b krok 2.* **jeżeli** (a = b), **to** wypisz *a* i zakończ algorytm. *krok 3*. **jeżeli** (a > b), **to** *a ← a – b* i idź do kroku 2. *krok 4*. **jeżeli** (a < b), **to** *b ← b – a* i idź do kroku 2.

- **A.** Dla a = 32, b = 48 wynikiem działania algorytmu jest 8.
- **B.** Dla początkowych wartości a = 24, b = 16 krok 4 wykona się jeden raz.
- **C.** Algorytm oblicza NWW dwóch liczb.

## **Zadanie 7.3. (0–1)**

Wyłudzanie poufnych danych poprzez podszycie się pod inną osobę lub instytucję (np. bank) to

- **A.** rootkit.
- **B.** brute force.
- **C.** phishing.

## **BRUDNOPIS (***nie podlega ocenie***)**

## **ZASADY OCENIANIA ROZWIĄZAŃ ZADAŃ**

*Uwaga: Akceptowane są wszystkie odpowiedzi merytorycznie poprawne i spełniające warunki zadania.*

#### **Zadanie 1.1. (0–1)**

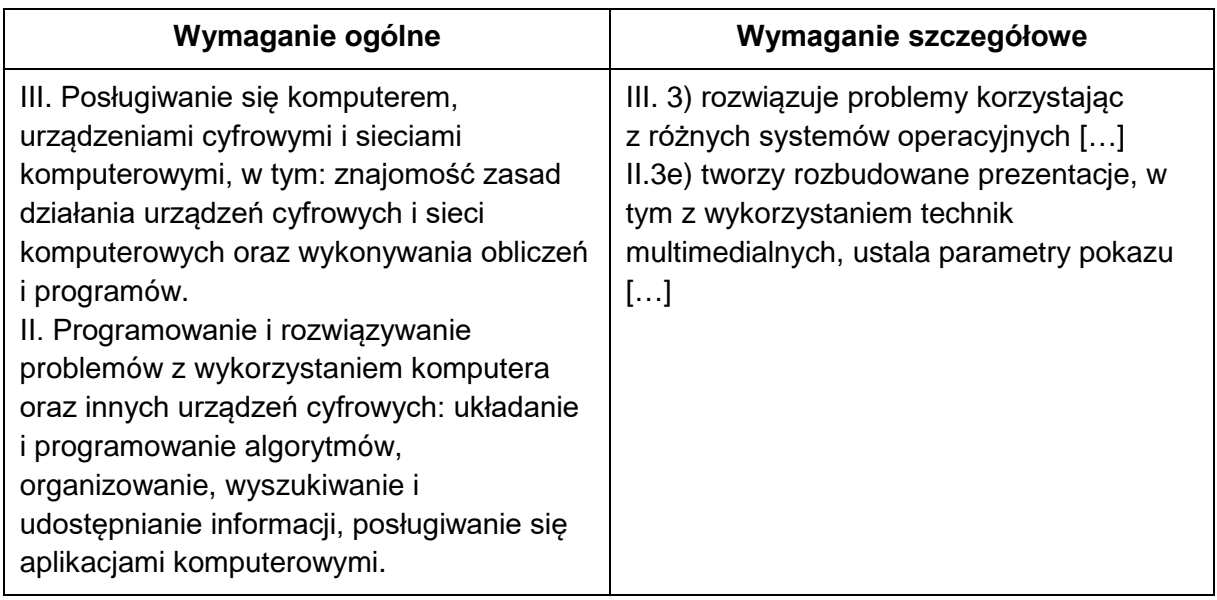

## **Zasady oceniania**

- 1 pkt za zapisanie własnej pracy we wskazanej lokalizacji i nadanie plikowi (zawierającemu co najmniej jeden slajd/okno z odpowiednim tekstem) nazwy *zadanie1*.
- 0 pkt wykonanie zadania niepełne lub niepoprawne albo brak odpowiedzi.

#### **Rozwiązanie**

Umieszczenie odpowiednich fragmentów pliku tekst.txt w kolejnych slajdach nowej prezentacji i zapisanie pracy pod nazwą zadanie1.

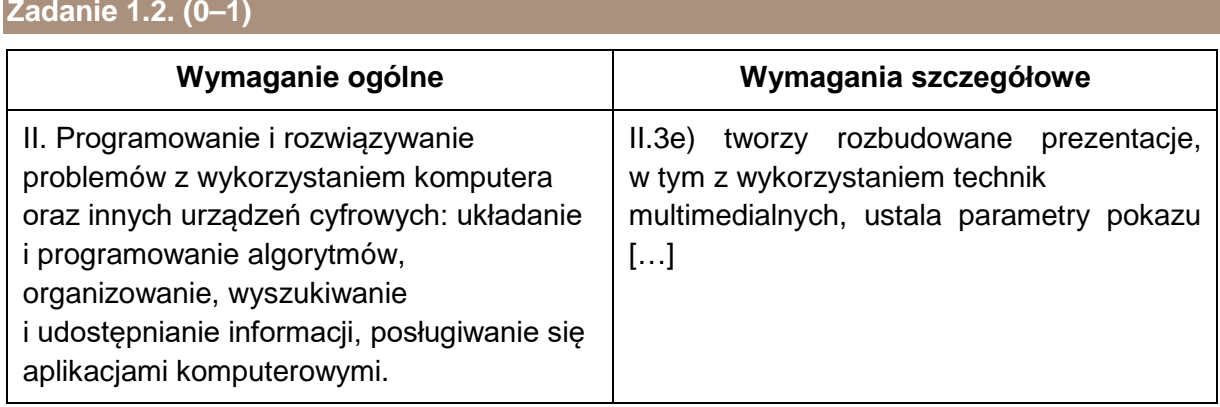

- 1 pkt poprawne ustawienie kroju czcionki (Consolas), wielkości tekstu na slajdach (22 punkty) oraz za sformatowanie tytułów (40 punktów, wyśrodkowane).
- 0 pkt wykonanie zadania niepełne lub niepoprawne albo brak odpowiedzi.

ustawienie kroju czcionki (Consolas), wielkości tekstu na slajdach (22 punkty) oraz sformatowanie tytułów (40 punktów, wyśrodkowane).

Przykładowy slajd:

## Efekty specjalne

W kręceniu filmów efekty wizualne (VFX) to tworzenie lub manipulowanie dowolnym obrazem na ekranie, który fizycznie nie<br>istnieje w prawdziwym życiu. VFX umożliwia filmowcom tworzenie środowisk, obiektów, stworzeń, a nawet ludzi, których filmowanie na żywo byłoby niepraktyczne lub niemożliwe Efekty wizualne w filmie często obejmują integrację materiału filmowego na żywo z obrazami generowanymi komputerowo (CGI).

#### **Zadanie 1.3. (0–1)**

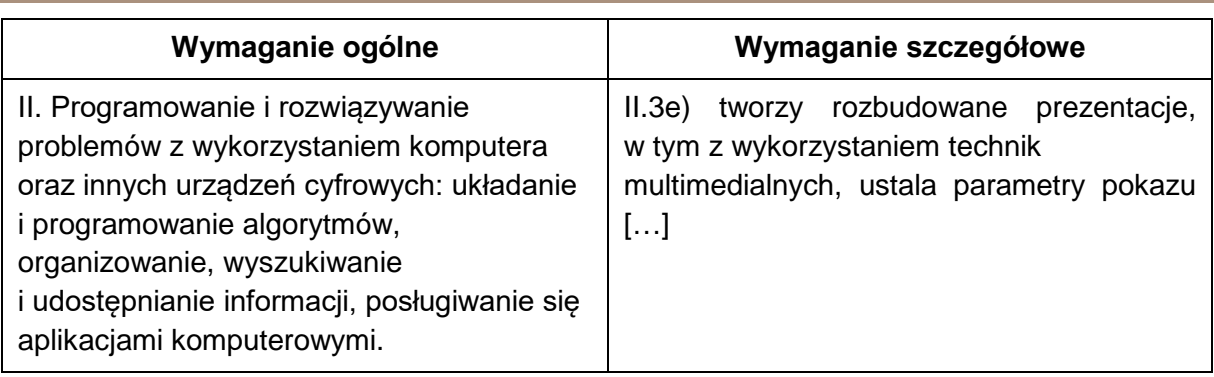

#### **Zasady oceniania**

- 1 pkt poprawne ustawienie obrazu tła we wszystkich slajdach, zgodnie ze wzorem oraz prawidłowych przejść między wszystkimi slajdami
- 0 pkt wykonanie zadania niepełne lub niepoprawne albo brak odpowiedzi.

#### **Rozwiązanie**

Poprawne ustawienie koloru tła we wszystkich slajdach, zgodnie ze wzorem, oraz prawidłowych przejść między wszystkimi slajdami.

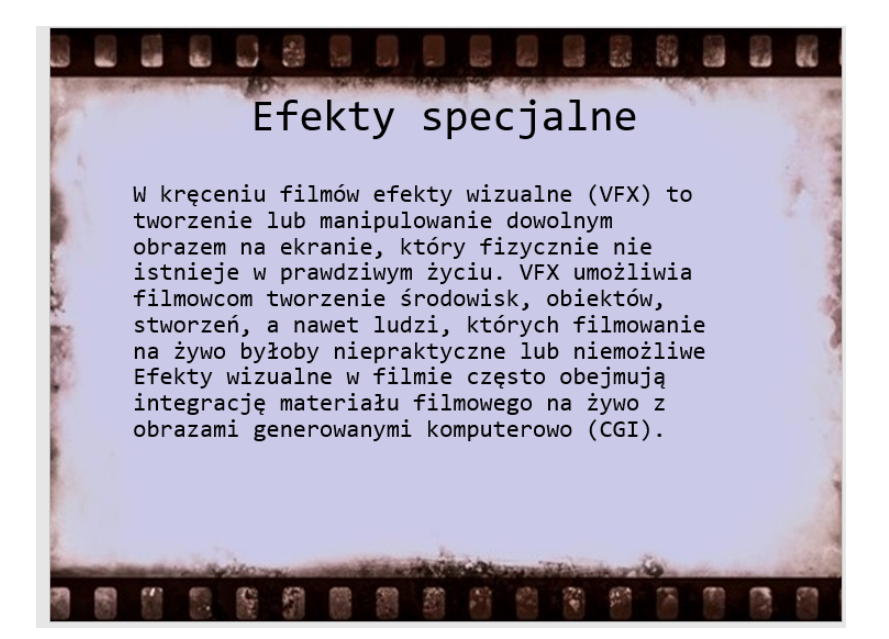

#### **Zadanie 1.4. (0–1)**

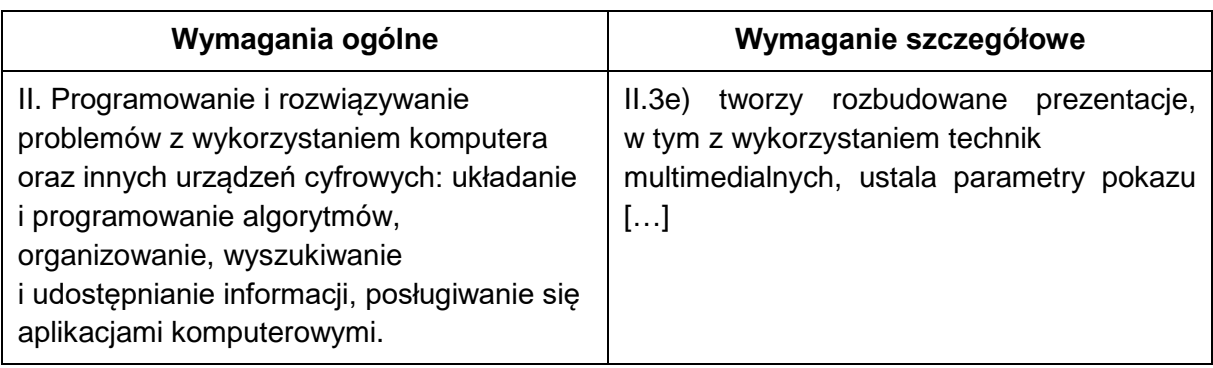

#### **Zasady oceniania**

- 1 pkt poprawne zastosowanie automatycznego wypunktowania w trzecim, czwartym i piątym slajdzie, zgodnie ze wzorem oraz ustawienie animacji.
- 0 pkt wykonanie zadania niepełne lub niepoprawne albo brak odpowiedzi.

#### **Rozwiązanie**

Poprawne zastosowanie automatycznego wypunktowania w trzecim, czwartym i piątym slajdzie, zgodnie ze wzorem oraz ustawienie animacji.

Przykład (slajd trzeci):

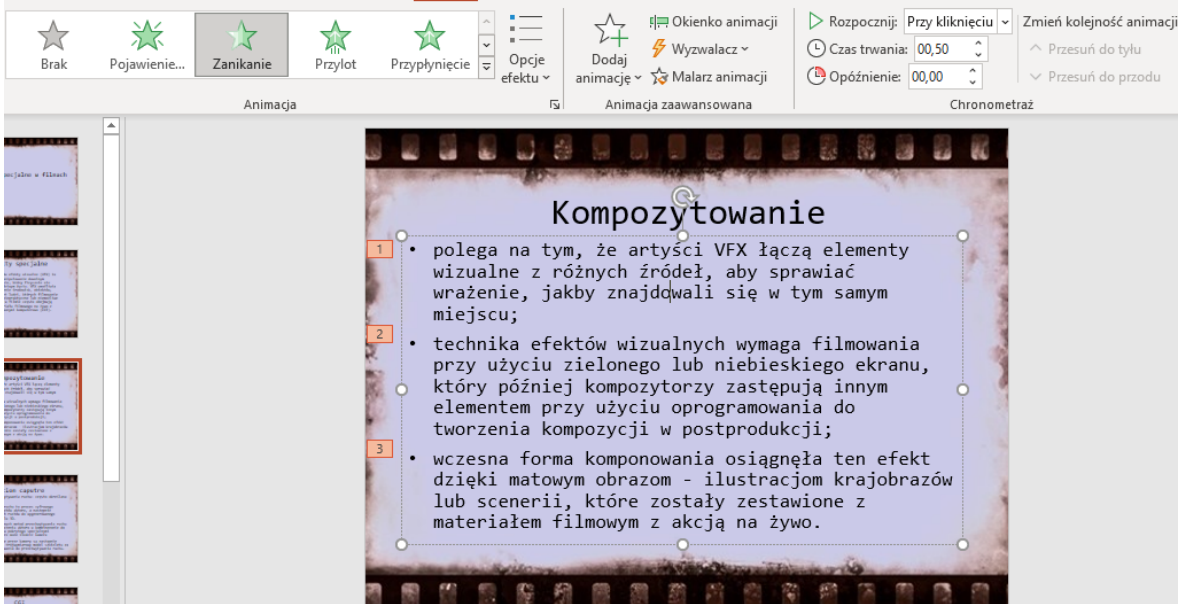

## **Zadanie 1.5. (0–1)**

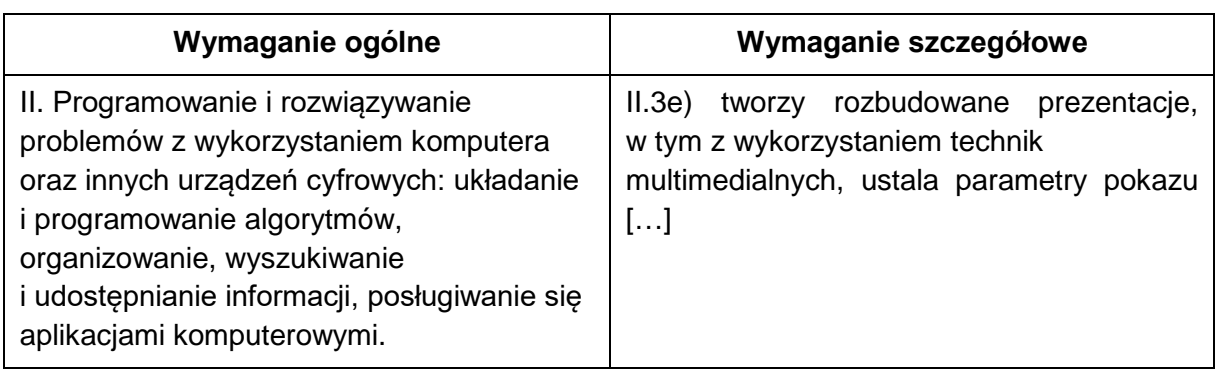

#### **Zasady oceniania**

1 pkt – za umieszczenie w slajdzie szóstym plików graficznych opisanych w treści zadania oraz przemieszczenie/przeskalowanie plików graficznych tak, aby nie nakładały się na siebie i mieściły się na slajdach oraz za poprawną wysokość każdego obrazu. Dla podpisów plików graficznych – za poprawne dobranie wielkości czcionki i jej położenia. 0 pkt – wykonanie zadania niepełne lub niepoprawne albo brak odpowiedzi.

#### **Rozwiązanie**

Umieszczenie w slajdzie szóstym plików graficznych (o poprawnej wysokości) opisanych w treści zadania oraz przemieszczenie/przeskalowanie plików graficznych tak, aby nie nakładały się na siebie i mieściły się na slajdach.

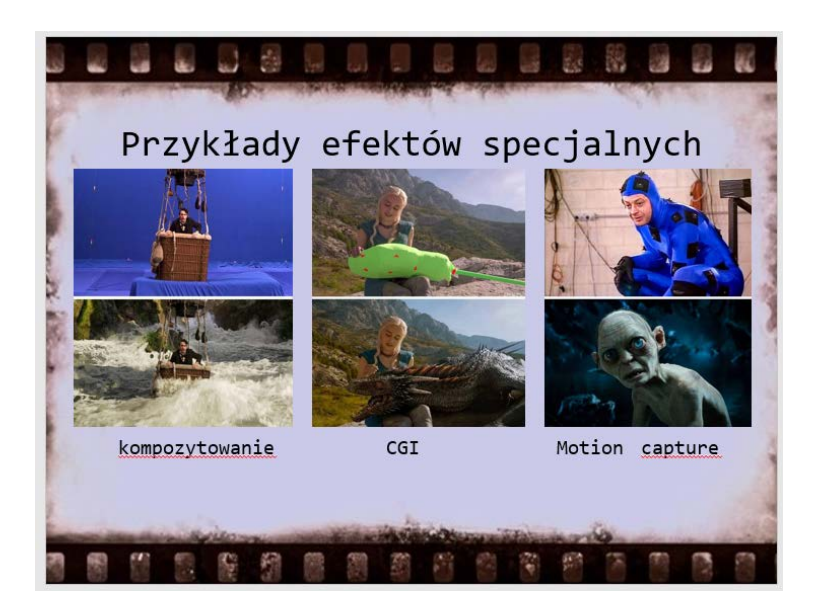

## **Zadanie 2.1. (0–1)**

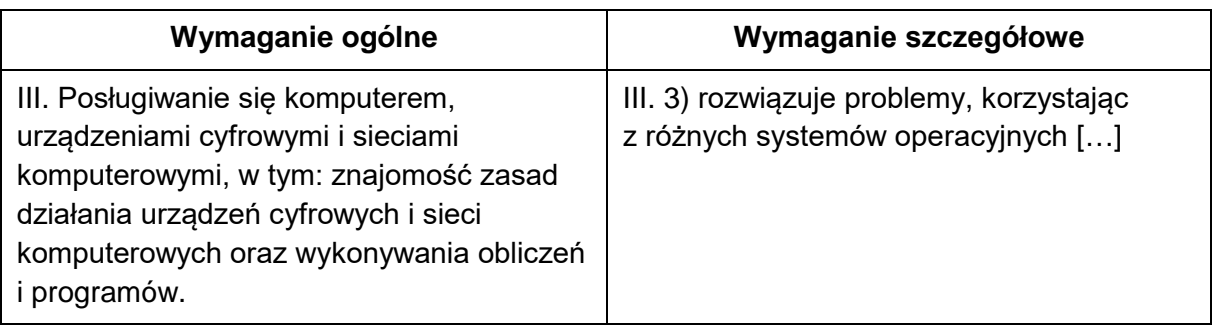

## **Zasady oceniania**

- 1 pkt za zapisanie pliku pod wskazaną nazwą (zadanie2) oraz utworzenie pliku z odpowiedziami zadanie2.txt (w pliku powinna być przynajmniej jedna odpowiedź).
- 0 pkt wykonanie zadania niepełne lub niepoprawne albo brak odpowiedzi.

#### **Rozwiązanie**

Zapisanie pliku pod wskazaną nazwą (zadanie2) oraz utworzenie pliku z odpowiedziami zadanie2.txt.

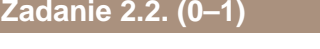

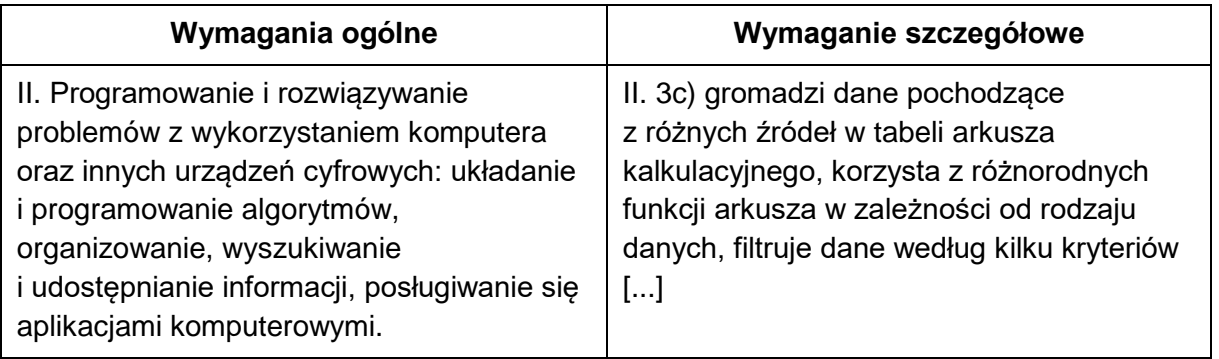

#### **Zasady oceniania**

- 1 pkt za podanie poprawnej liczby dni, w których sprzedano powyżej 600 biletów normalnych (69).
- 0 pkt wykonanie zadania niepełne lub niepoprawne albo brak odpowiedzi.

#### **Rozwiązanie**

Wynik 69 Np. =LICZ.JEŻELI(Arkusz1!\$E\$2:\$E\$501;">600")

## **Zadanie 2.3. (0–1)**

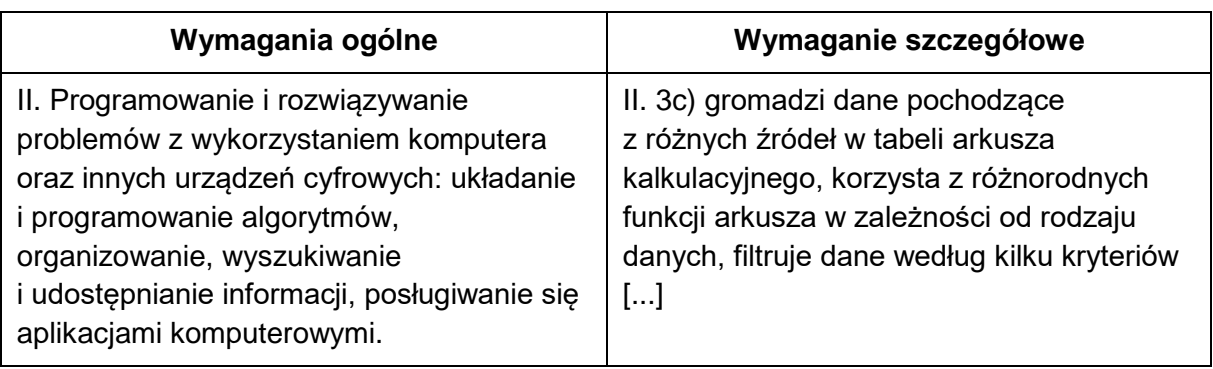

#### **Zasady oceniania**

- 1 pkt poprawne wyznaczenie wszystkich wartości sprzedaży oraz za poprawną sumę wartości sprzedaży: 9 262 345.
- 0 pkt odpowiedź niepełna lub niepoprawna albo brak odpowiedzi.

#### **Przykładowe rozwiązanie**

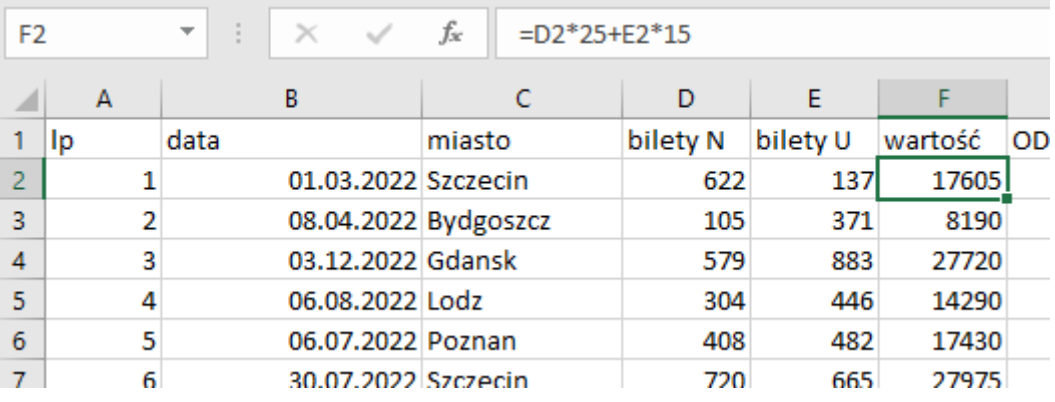

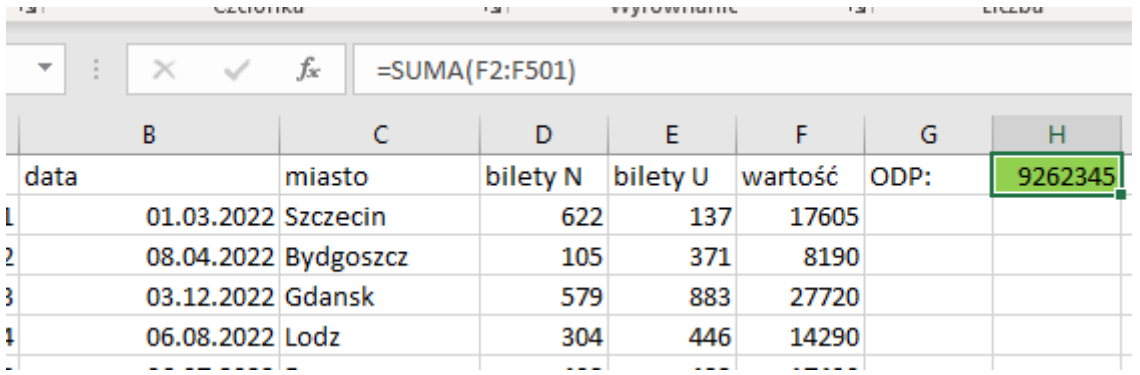

## **Zadanie 2.4. (0–2)**

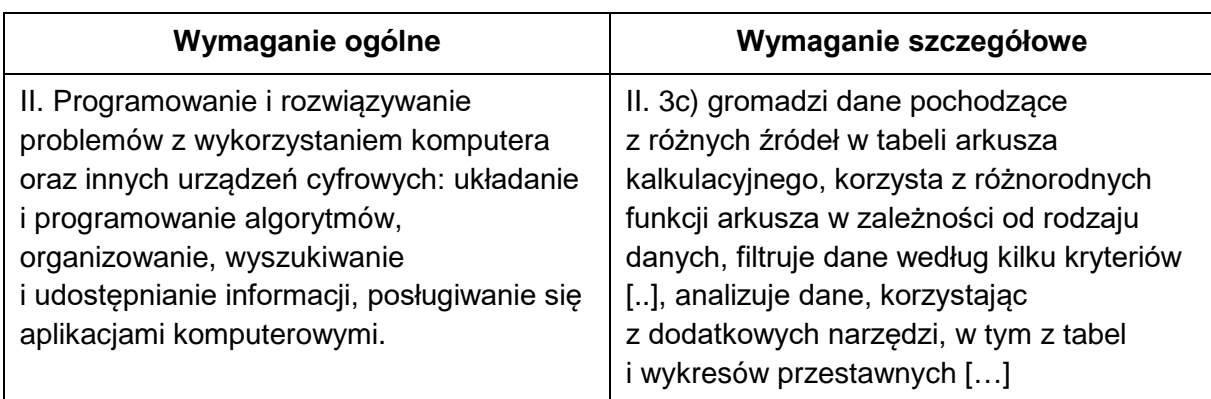

#### **Zasady oceniania**

- 2 pkt za podanie poprawnej średniej (410)
- 1 pkt za podanie średniej, która nie uwzględnia jednego z filtrowań (np. miesiąca albo miasta).
- 0 pkt odpowiedź niepełna lub niepoprawna albo brak odpowiedzi.

## **Przykładowe rozwiązanie**

Np. z użyciem tabeli przestawnej:

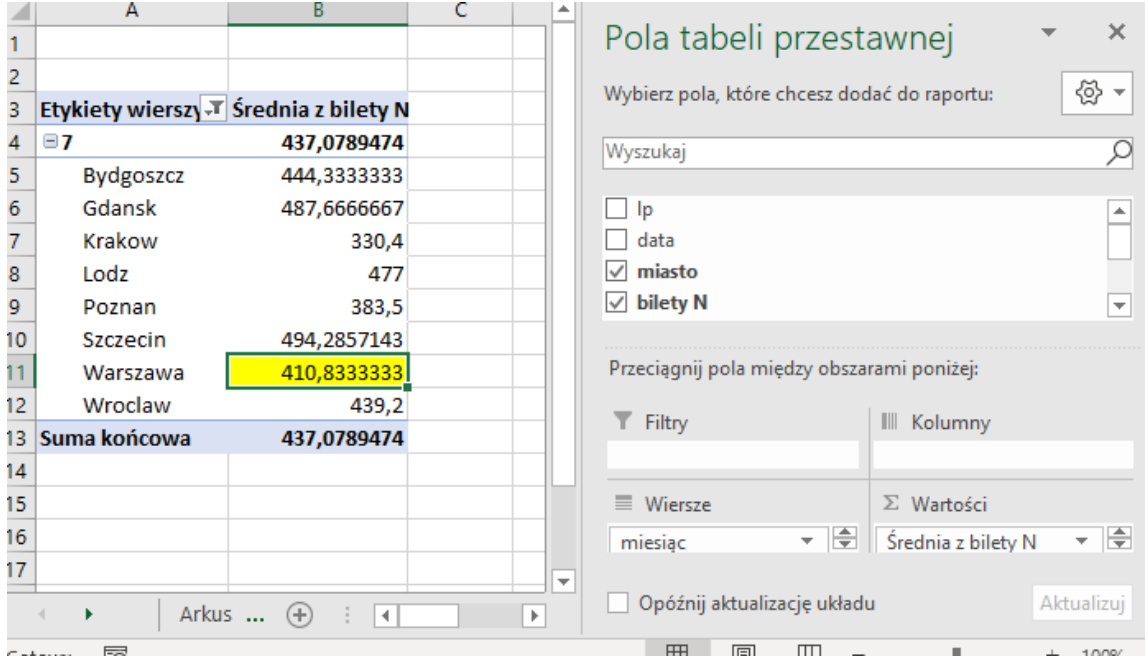

## **Zadanie 2.5. (0–3)**

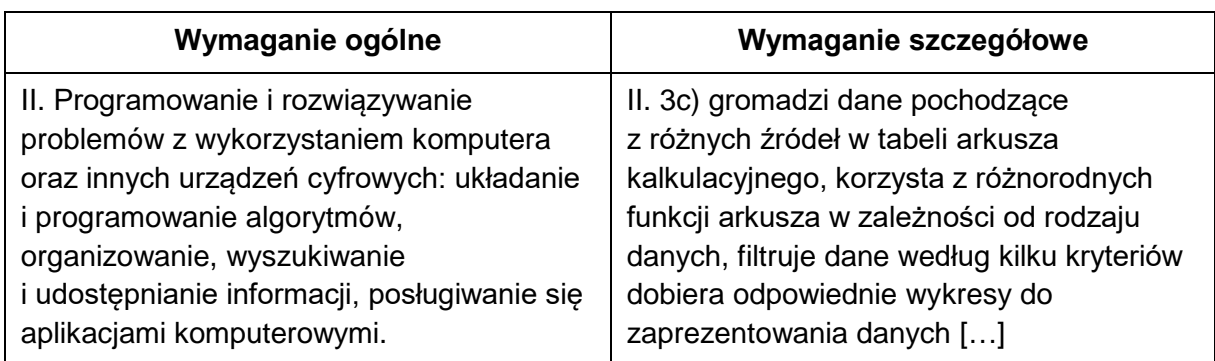

## **Zasady oceniania**

 $3$  pkt – w tym:

1 pkt – za poprawne zestawienie,

2 pkt – za poprawny wykres w tym:

1 pkt – za poprawny dobór danych,

1 pkt – za poprawny rodzaj wykresu oraz opis wykresu.

0 pkt – odpowiedź niepoprawna albo brak odpowiedzi.

#### **Rozwiązanie**

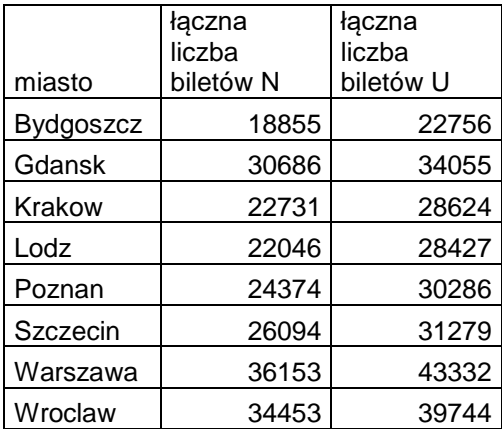

*Przykładowy wykres:*

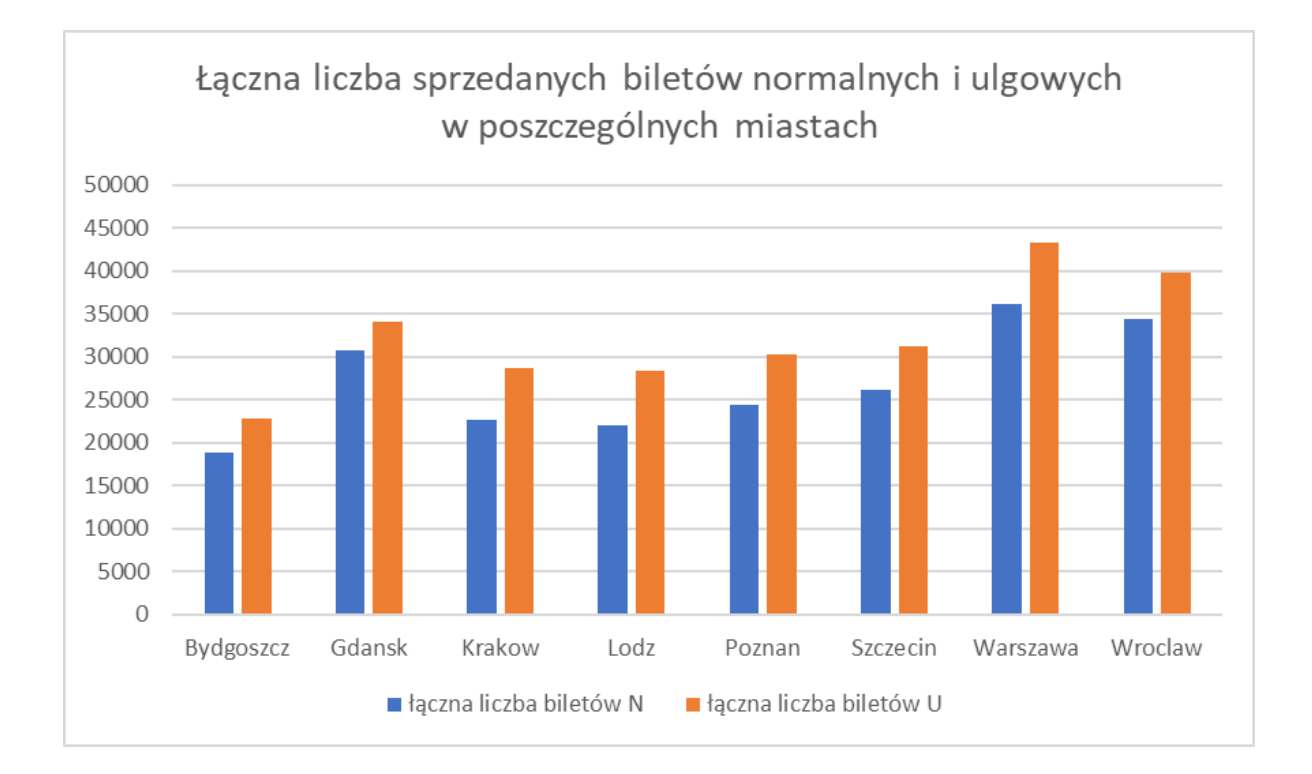

#### **Zadanie 3.1. (0–1)**

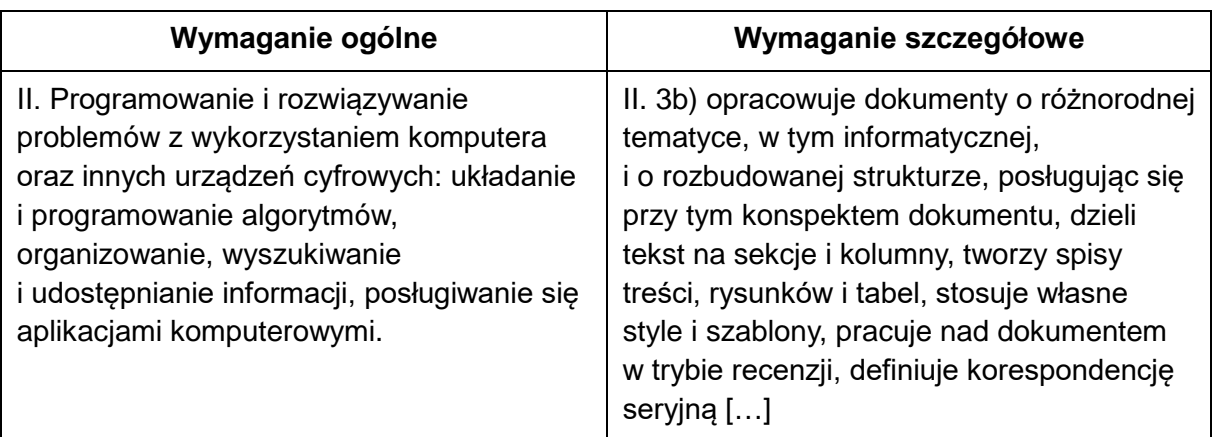

- 1 pkt poprawne utworzenie pliku pod wskazaną nazwą (zadanie3) oraz ustawienie interlinii 1,5 oraz odstępów przed akapitem i po akapicie na 0 punktów.
- 0 pkt odpowiedź niepełna lub niepoprawna albo brak odpowiedzi.

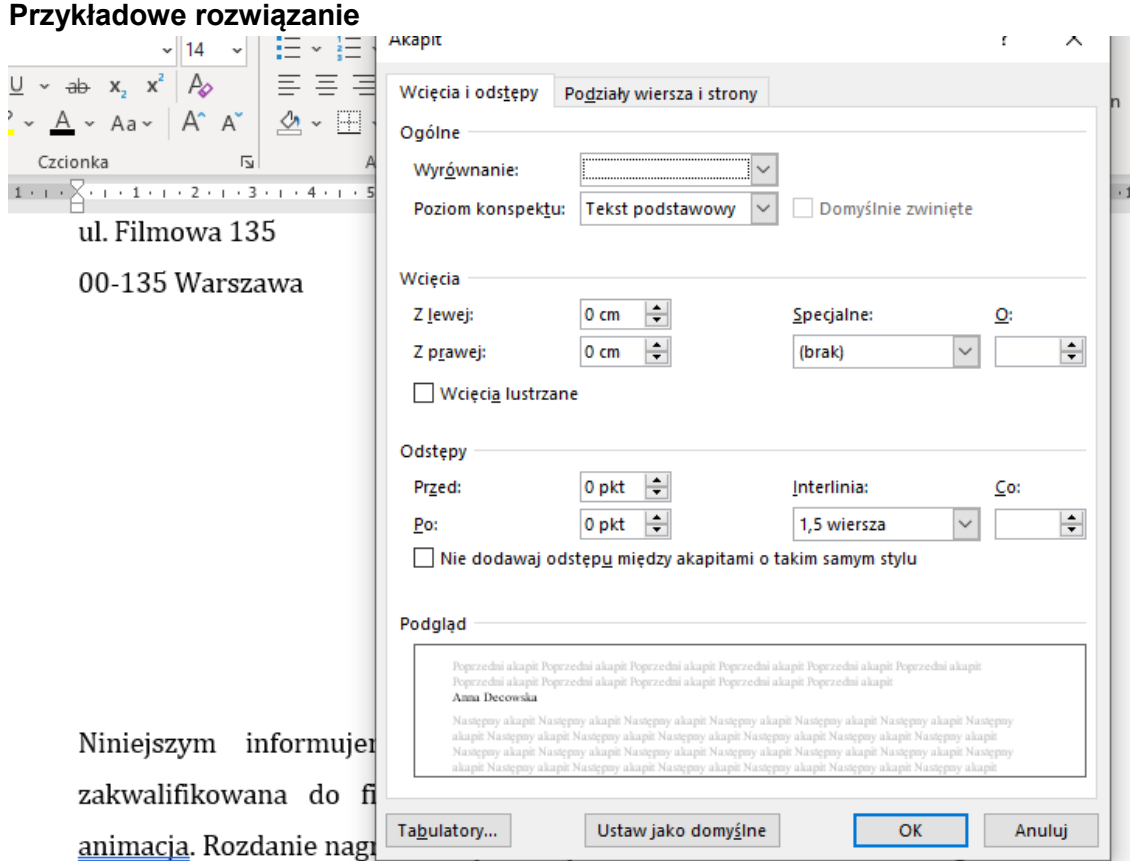

19:00 w Centrum Kultury Młodych przy ul. Filmowei 135 w Warszawie.

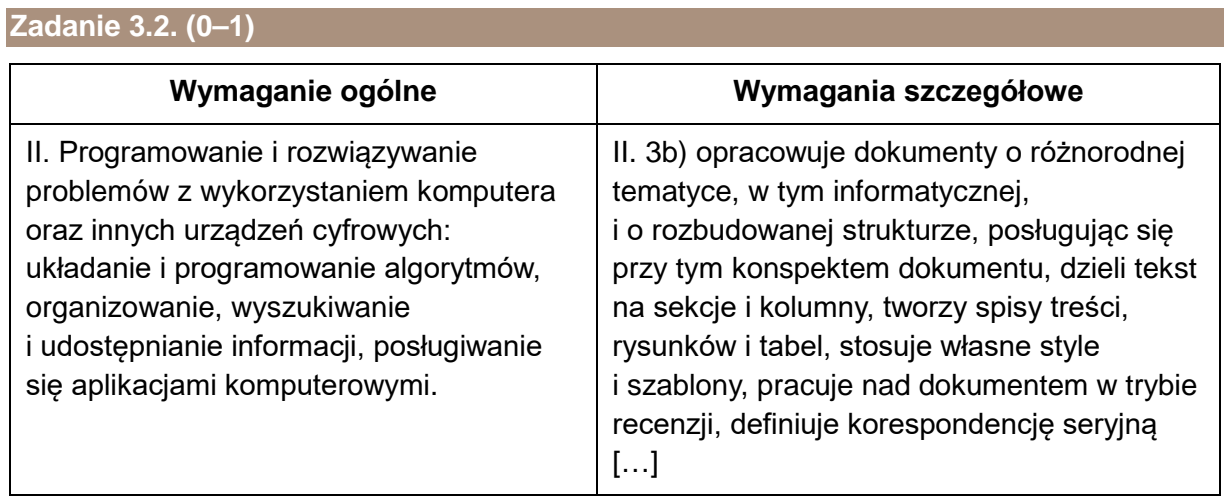

- 1 pkt poprawne ustawienie: czcionki na Cambria, wielkości na 14 punktów, dla danych adresowych Centrum Kultury wyrównanie do lewej, a dane adresowe (imię, nazwisko, pole adresowe) wyrównane do prawej, pozostały tekst wyjustowany.
- 0 pkt wykonanie niepełne lub niepoprawne albo brak odpowiedzi.

Centrum Kultury Młodych ul. Filmowa 135 00-135 Warszawa

> Anna Decowska ul. Dramatyczna 13/8 Warszawa

Niniejszym informujemy, że przesłana praca konkursowa została zakwalifikowana do finału konkursu "Młodzi filmowcy" w kategorii: animacja. Rozdanie nagród odbędzie się w dniu 24 kwietnia 2020 r. o godz. 19:00 w Centrum Kultury Młodych przy ul. Filmowej 135 w Warszawie.

#### **Zadanie 3.3. (0–1)**

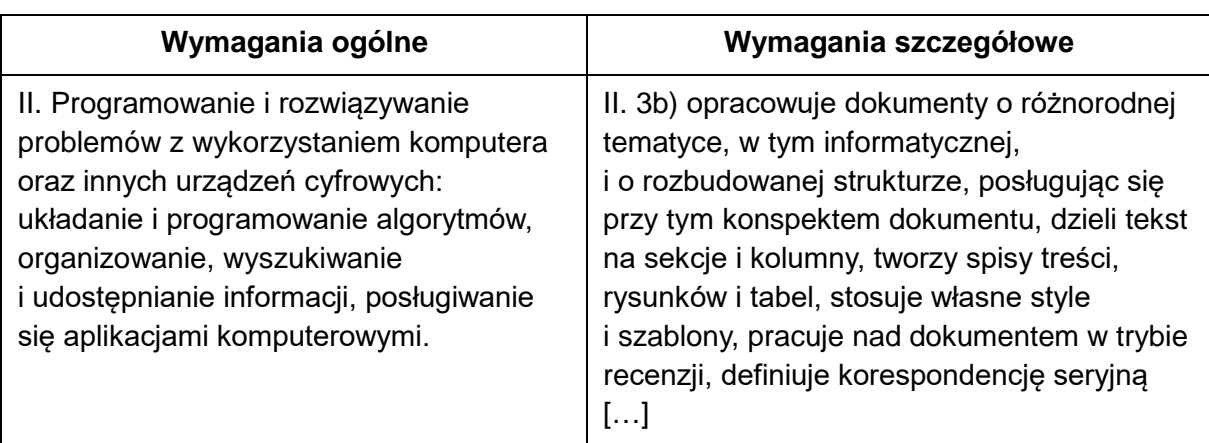

- 1 pkt za umieszczenie w dokumencie obrazu i dostosowanie jego wielkości oraz umieszczenie dekoracyjnego napisu.
- 0 pkt odpowiedź niepoprawna albo brak odpowiedzi.

## Ogólnopolski Konkurs Filmów Niezależnych

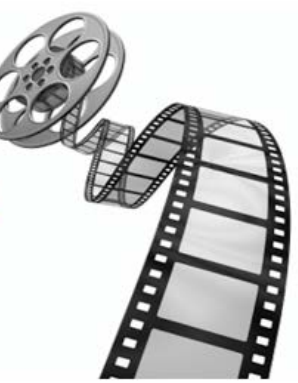

## **Zadanie 3.4. (0–2)**

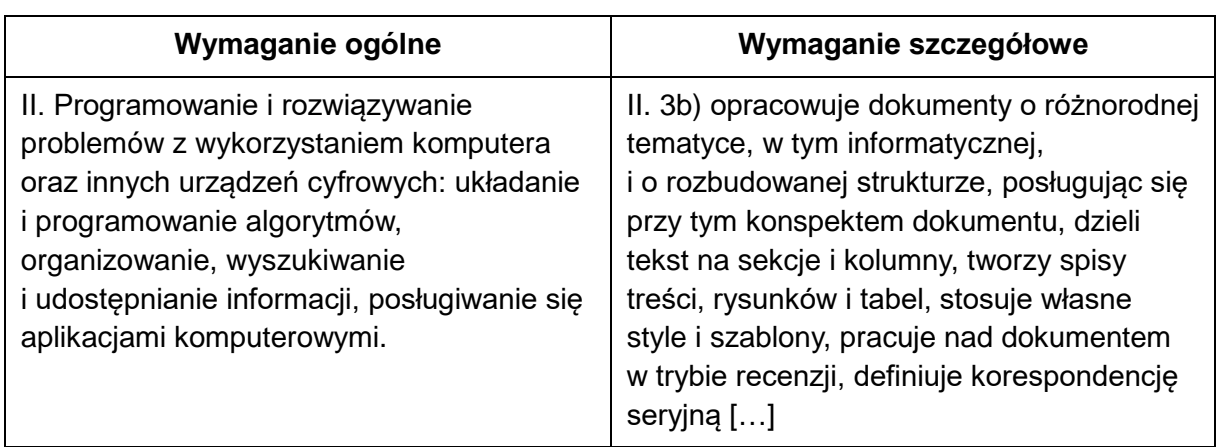

- 2 pkt poprawne wstawienie pól korespondencji seryjnej.
- 1 pkt poprawne wstawienie najwyżej trzech pól korespondencji seryjnej.
- 0 pkt odpowiedź niepełna lub niepoprawna albo brak odpowiedzi.

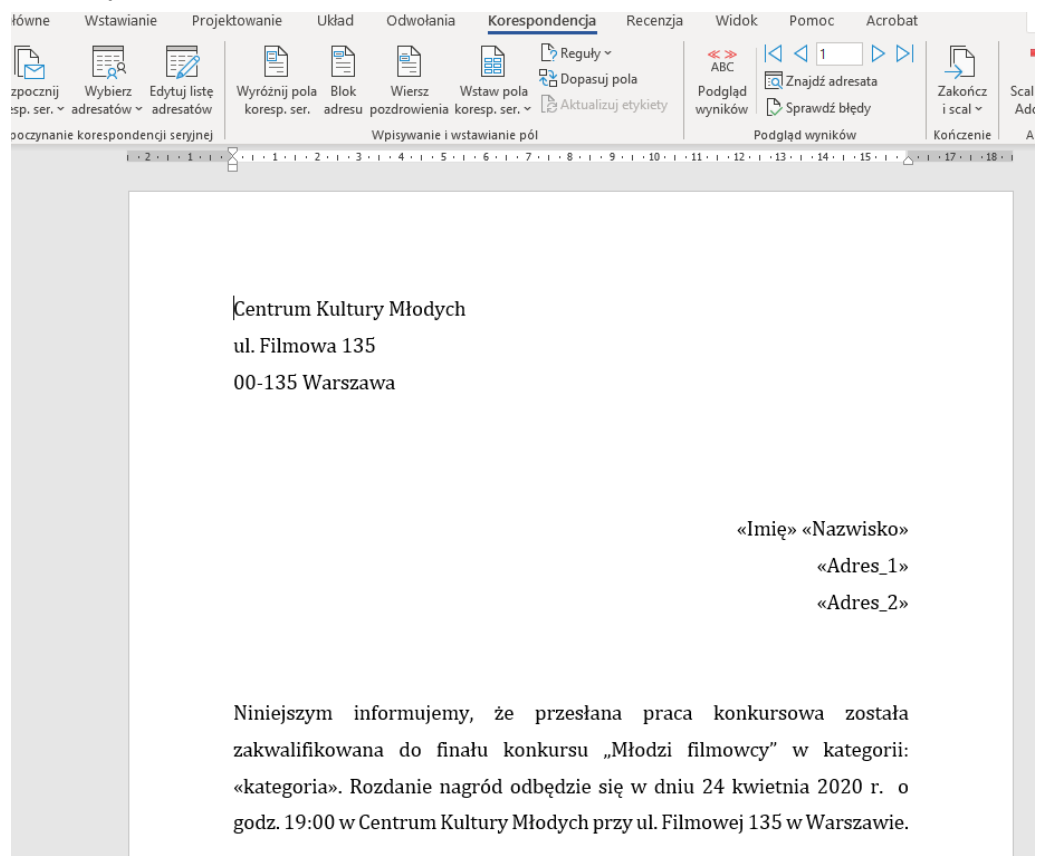

## **Zadanie 3.5. (0–1)**

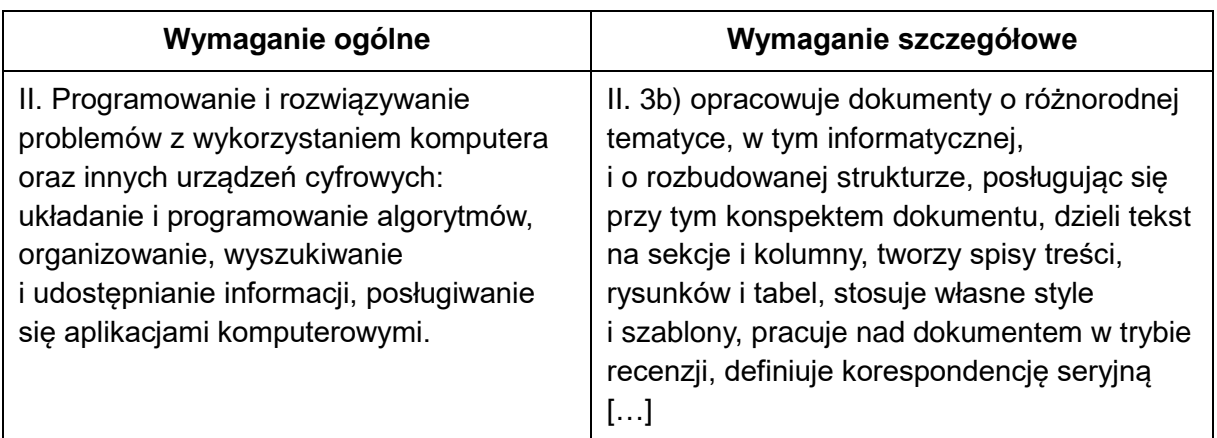

#### **Zasady oceniania**

- 1 pkt poprawne scalenie i utworzenie pliku listy, zawierającego 25 stron listów skierowanych do odpowiednich adresatów
- 0 pkt błędna odpowiedź lub brak odpowiedzi

#### **Rozwiązanie**

Fragment pliku *listy*:

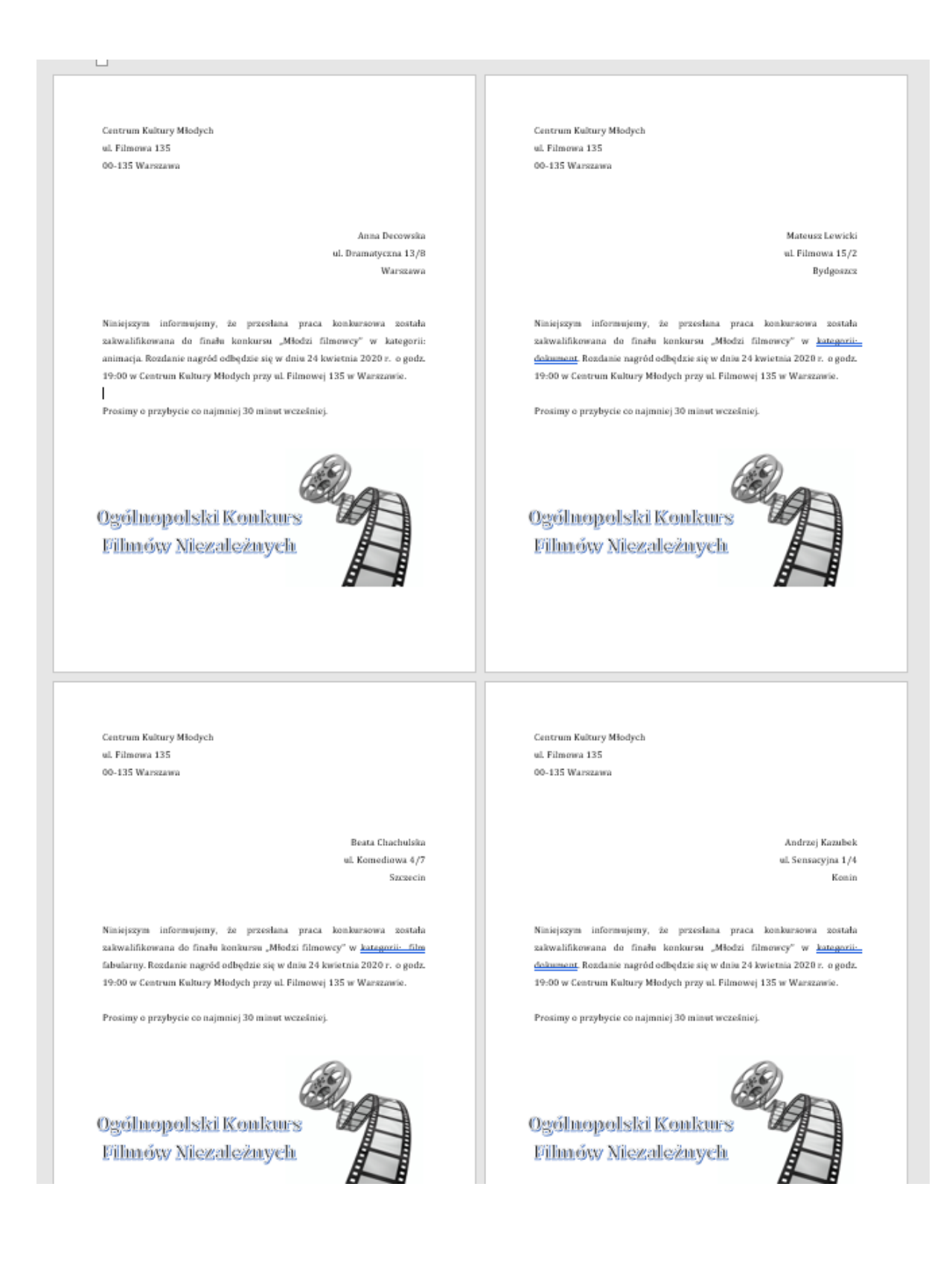

## **Zadanie 4.1. (0–2)**

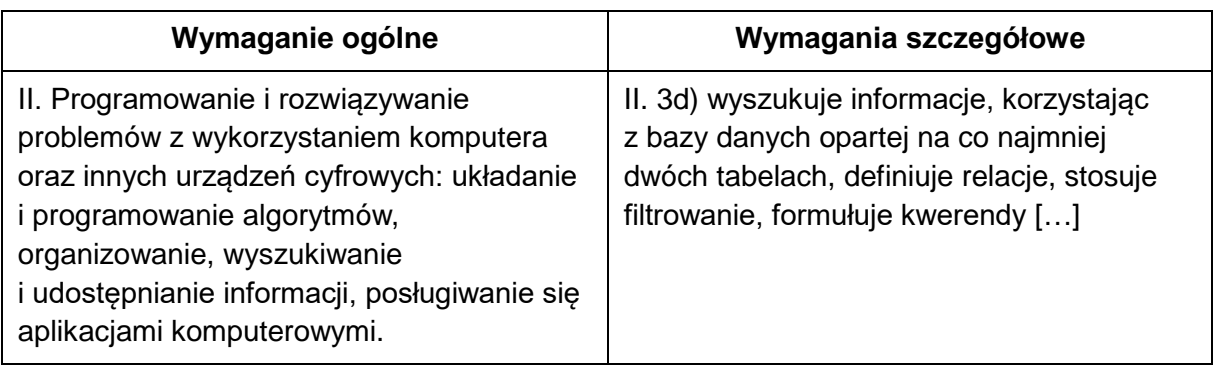

## **Zasady oceniania**

- 2 pkt zaimportowanie danych i zapisanie pliku pod wskazaną nazwą (*Zadanie4*) oraz utworzenie pliku *Zadanie4.txt* z co najmniej jedną odpowiedzią.
- 1 pkt poprawne zaimportowanie danych i zapisanie pliku pod wskazaną nazwą (*Zadanie4*) ALBO utworzenie pliku *Zadanie4.txt* z co najmniej jedną odpowiedzią.
- 0 pkt odpowiedź niepełna lub niepoprawna albo brak odpowiedzi.

#### **Rozwiązanie**

Zaimportowanie danych i zapisanie pliku pod wskazaną nazwą (Zadanie4) oraz utworzenie pliku Zadanie4.txt z co najmniej jedną odpowiedzią.

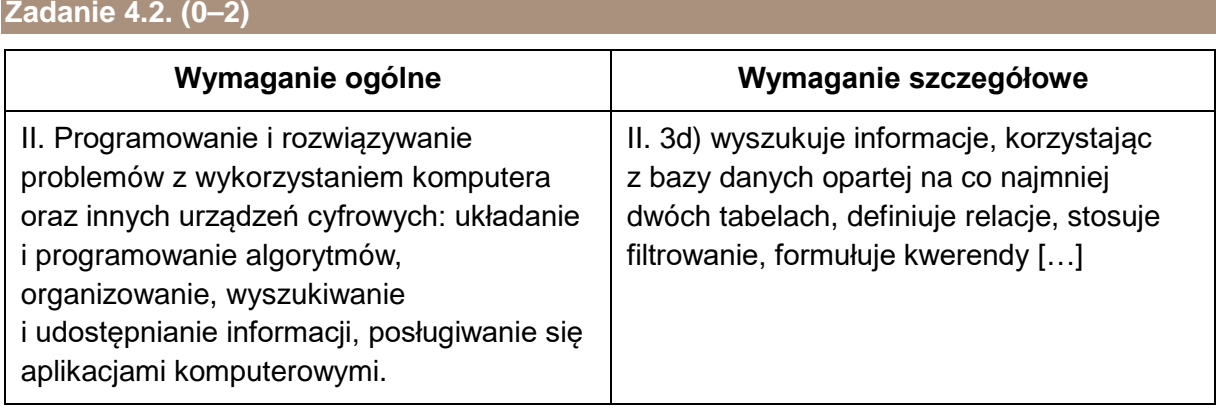

## **Zasady oceniania**

2 pkt – poprawne podanie odpowiedzi w tym:

- 1 pkt za podanie liczby poleconych filmów (112),
- 1 pkt za podanie liczby niepoleconych filmów (125).
- 0 pkt odpowiedź niepoprawna albo brak odpowiedzi.

## **Przykładowe rozwiązanie**

SELECT Filmy.polecony, Count(Filmy.nr) AS PoliczOfnr FROM Filmy GROUP BY Filmy.polecony;

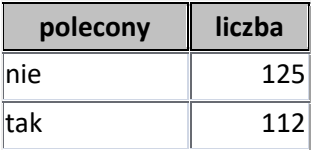

## **Zadanie 4.3. (0–2)**

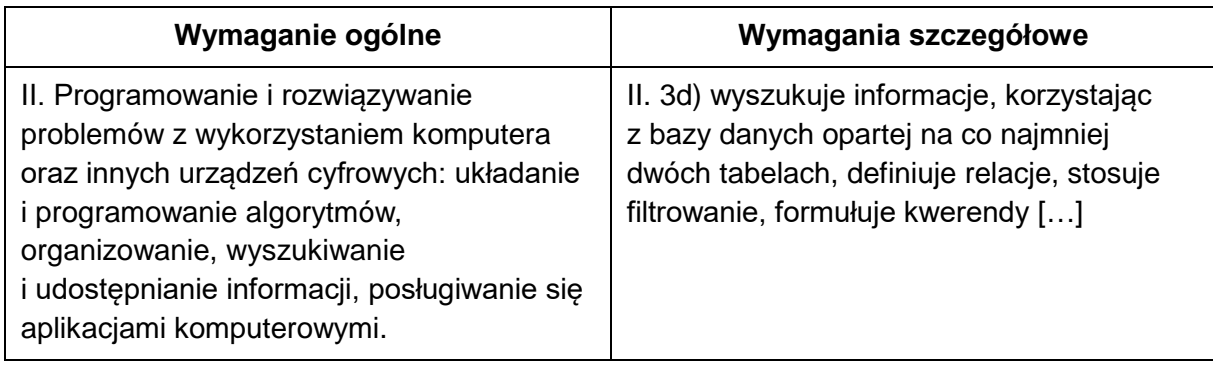

## **Zasady oceniania**

2 pkt – za poprawne zestawienie.

1 pkt – za zestawienie z brakiem kryterium dotyczącym roku.

0 pkt – odpowiedź niepełna lub niepoprawna albo brak odpowiedzi.

#### **Rozwiązanie**

Prawidłowa odpowiedź:

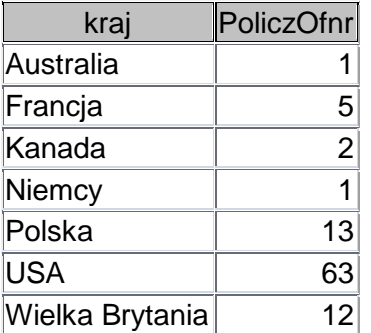

## Odpowiedź za 1 punkt:

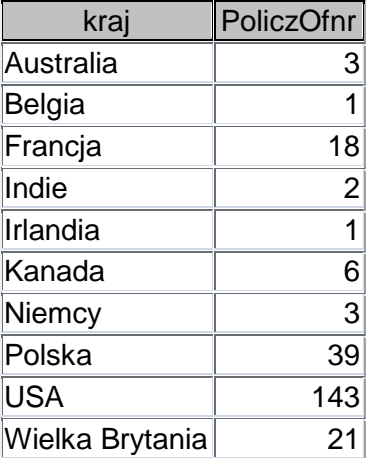

#### **Zadanie 4.4. (0–2)**

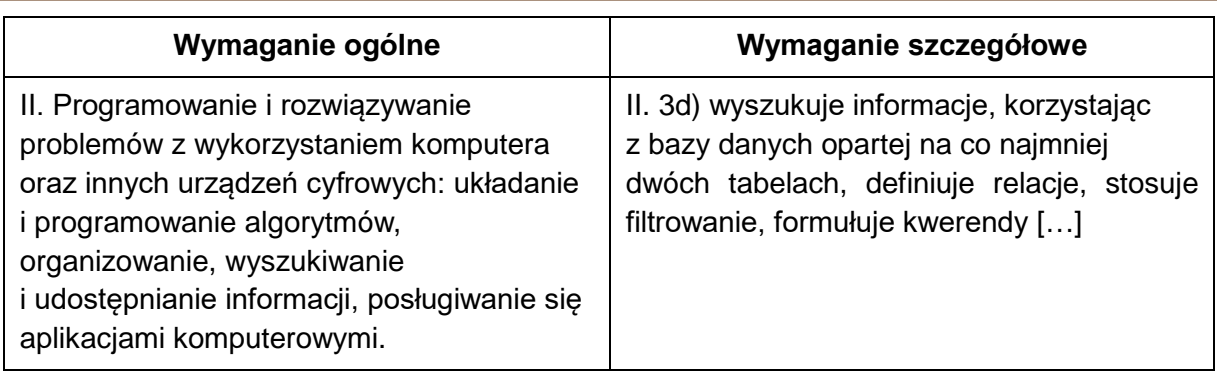

## **Zasady oceniania**

2 pkt – odpowiedź poprawna w tym:

- 1 pkt za podanie nazwy gatunku (dramat),
- 1 pkt za podanie poprawnej wartości w minutach (13 000).
- 0 pkt odpowiedź niepełna lub niepoprawna albo brak odpowiedzi.

#### **Rozwiązanie**

SELECT TOP 1 Gatunek.gatunek, Sum(Filmy.[czas w min]) AS [czas w min]

FROM Gatunek INNER JOIN Filmy ON Gatunek.[identyfikator gatunku] = Filmy.[identyfikator gatunku]

GROUP BY Gatunek.gatunek

ORDER BY Sum(Filmy.[czas w min]) DESC;

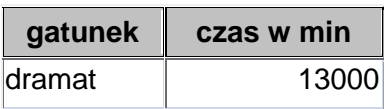

## **Zadanie 5.1. (0–2)**

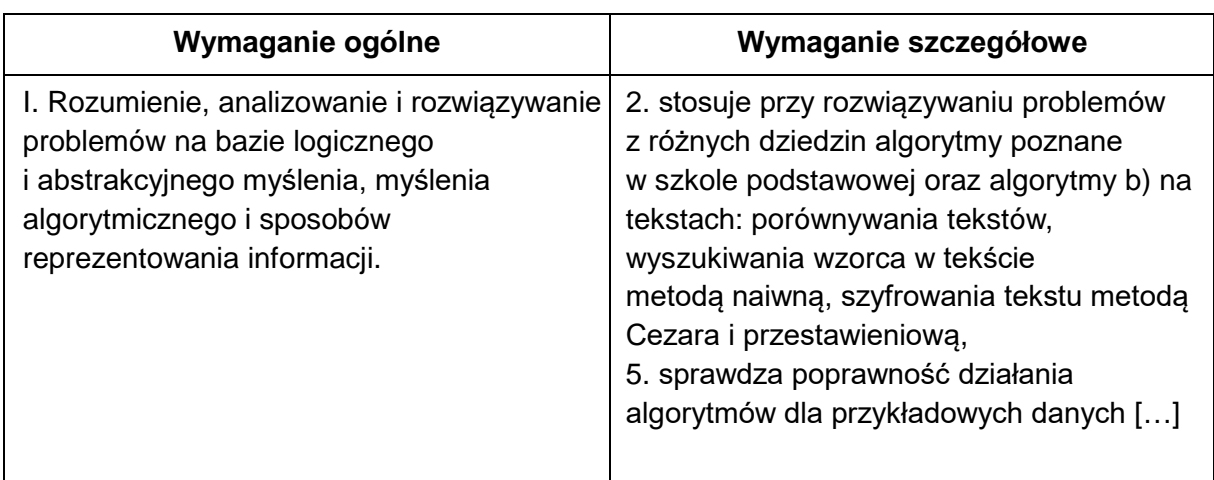

## **Zasady oceniania**

2 pkt – za poprawne uzupełnienie czterech wierszy tabeli.

1 pkt – za poprawne uzupełnienie trzech wierszy tabeli.

0 pkt – odpowiedź niepełna albo niepoprawna albo brak odpowiedzi.

#### **Poprawne rozwiązanie**

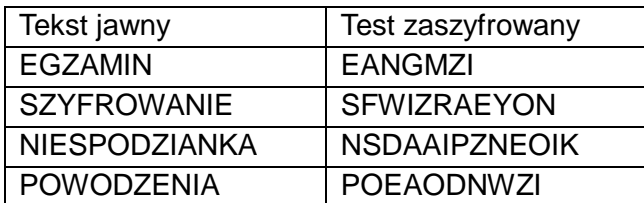

#### **Zadanie 5.2. (0–3)**

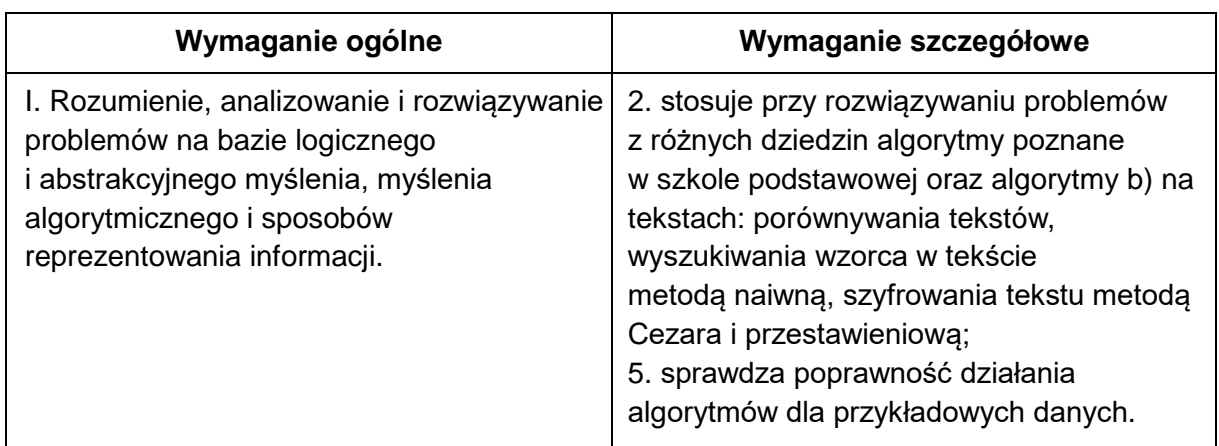

#### **Zasady oceniania**

3 pkt – za prawidłowo uzupełniony algorytm w tym:

1 pkt – za każdą prawidłowo wypełnioną lukę.

0 pkt – odpowiedź niepoprawna albo brak odpowiedzi.

#### **Rozwiązanie**

*szyfr* ← napis pusty

dla kolejnych *i* = 1, 2, 3 wykonuj

*j* ← ………*i*…………

dopóki (*j* ≤ ………*d*…………) wykonuj

*szyfr* ← *szyfr* ● t*ekst*[*j*]

*j* ← ……*j* **+ 3**……………

zwróć *szyfr*

#### **Zadanie 6.1. (0–2)**

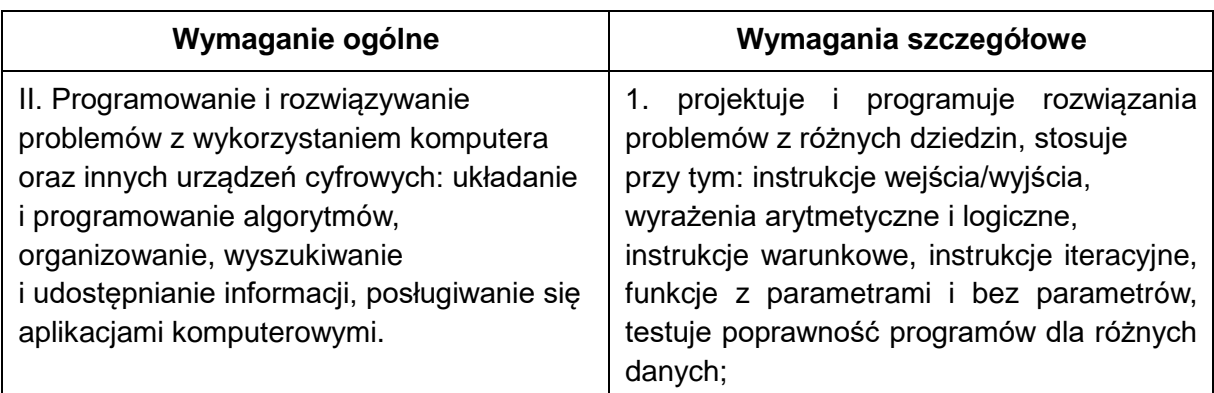

## **Zasady oceniania**

2 pkt – za poprawną odpowiedź w tym:

- 1 pkt za podanie poprawnej liczby liczb parzystych (46),
- 1 pkt za podanie poprawnej liczby liczb nieparzystych (54).
- 0 pkt odpowiedź niepoprawna albo brak odpowiedzi.

## **Przykładowe rozwiązanie**

```
ifstream plik("liczby.txt");
while (!plik.eof())
{
plik>>liczba;
cout<< liczba<<endl;
if(liczba%2==0)
      p=p+1;else
      np=np+1; 
}
plik.close();
  cout<< "Liczb przystych jest: "<< p<< endl;
  cout<< "Liczb nieprzystych jest: "<< np<< endl;
```
## **Zadanie 6.2. (0–3)**

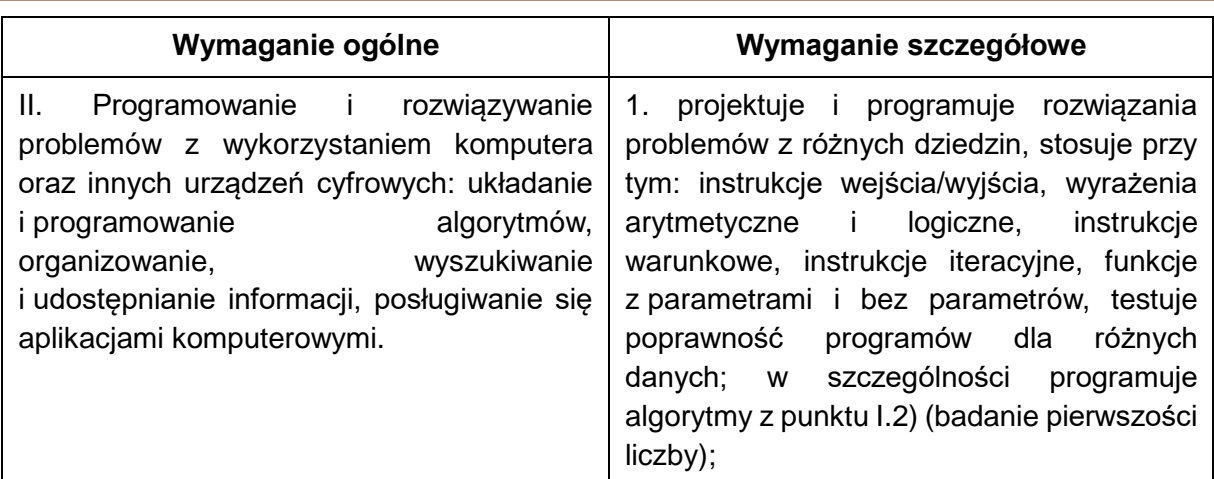

#### **Zasady oceniania**

3 pkt – za poprawne zestawienie.

2 pkt – za zestawienie zawierające oprócz liczb pierwszych także liczbę 1.

1 pkt – za zestawienie wynikające z błędnego zapisu algorytmu sprawdzania, czy liczba jest pierwsza (np. dodatkowo liczba 121 w zestawieniu).

0 pkt – odpowiedź niepoprawna lub brak odpowiedzi.

#### **Rozwiązanie**

- 2053
- 2237
- 7417
- 5987
- 3307

## **Zadanie 7.1. (0–1)**

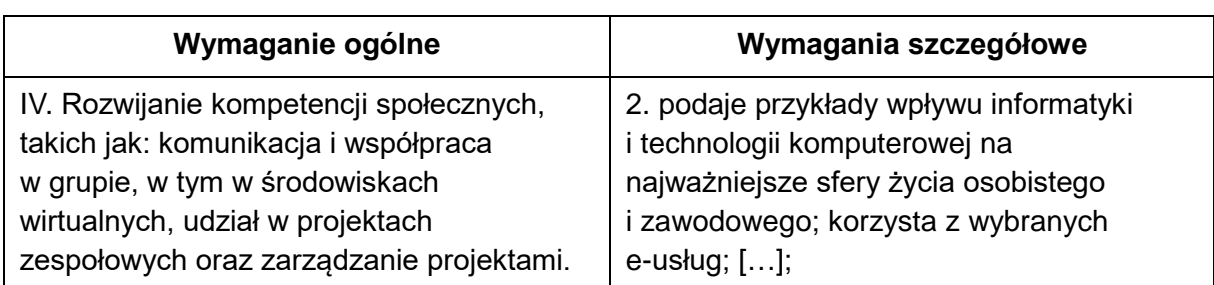

#### **Zasady oceniania**

1 pkt – za poprawną odpowiedź.

0 pkt – za odpowiedź błędną albo brak odpowiedzi.

#### **Poprawna odpowiedź**

A

## **Zadanie 7.2. (0–1)**

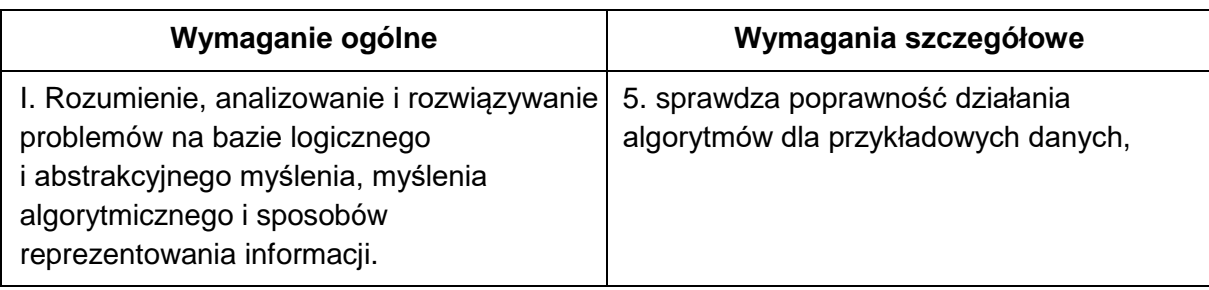

## **Zasady oceniania**

1 pkt – za poprawną odpowiedź.

0 pkt – za odpowiedź błędną albo brak odpowiedzi.

## **Poprawna odpowiedź**

B

## **Zadanie 7.3. (0–1)**

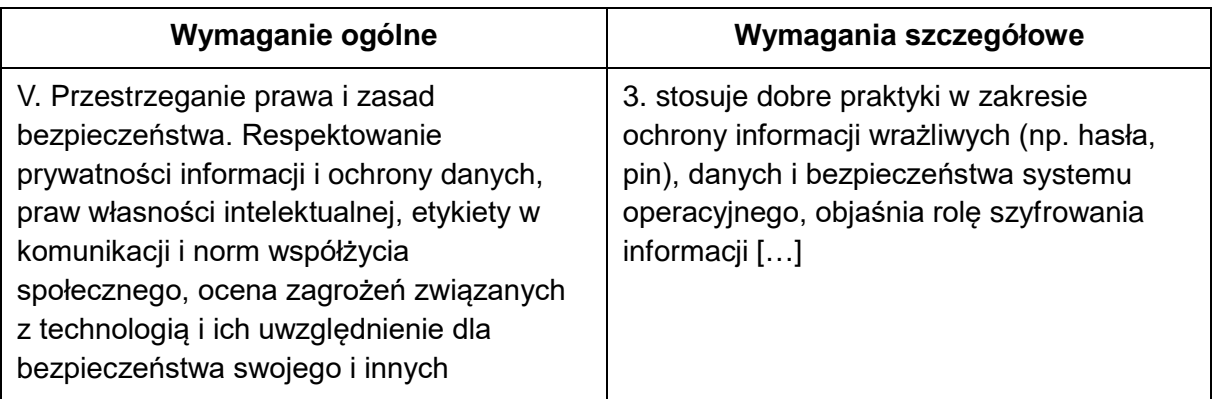

## **Zasady oceniania**

1 pkt – za poprawną odpowiedź. 0 pkt – za odpowiedź błędną albo brak odpowiedzi.

## **Poprawna odpowiedź**

C